### MANUAL DE USUARIO

SISTEMA **DE ALIANZAS** Y COOPERACIÓN ESCOLAR

SACE

Guía para **usuarios SED** 

**PLATAFORMA DEL SISTEMA DE ALIANZAS Y COOPERACIÓN ESCOLAR** 

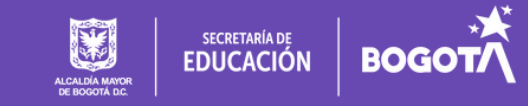

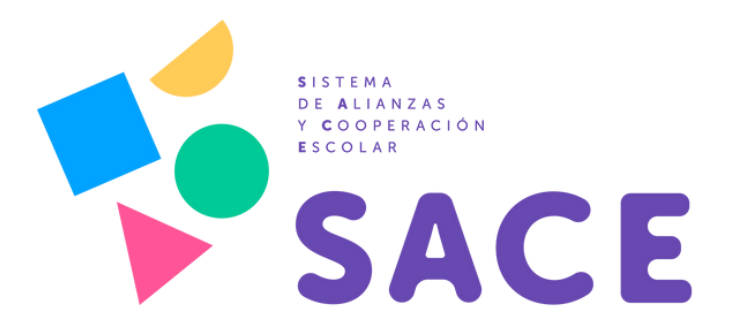

# GUÍA PARA DEMANDANTES

**MANUAL DE USUARIO DE LA** 

**PLATAFORMA SACE** 

SECRETARÍA DE EDUCACIÓN DEL DISTRITO

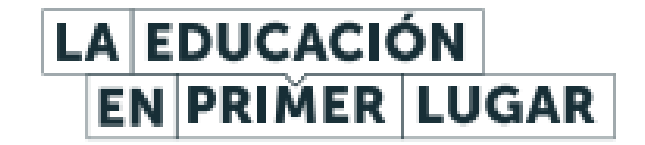

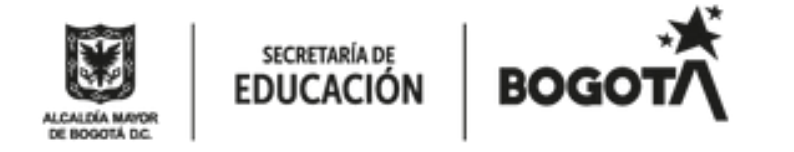

# INTRODUCCIÓN

El Sistema de Alianzas y Cooperación Escolar - SACE- es una estrategia innovadora de la Secretaría de Educación -SED- que promueve la articulación entre el sector público, el sector privado y la cooperación internacional, para el trabajo conjunto por la educación en Bogotá. Lo anterior, con el objetivo de optimizar las intervenciones, promover mecanismos de cooperación y priorización de iniciativas estratégicas, generar información que permita focalizar las decisiones y fortalecer la transparencia de los recursos invertidos en el sector educativo por los actores externos. A través del SACE quien quiera ser un aliado de la educación en Bogotá, puede hacerlo de manera fácil y eficiente.

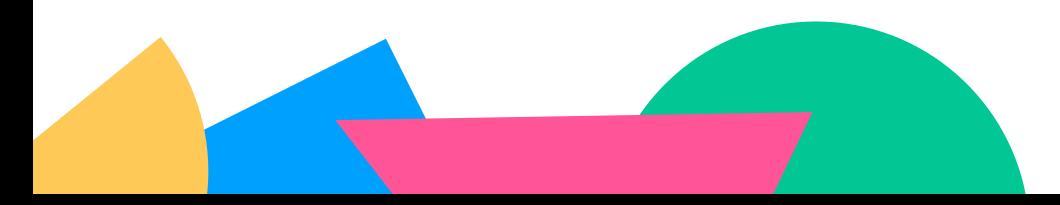

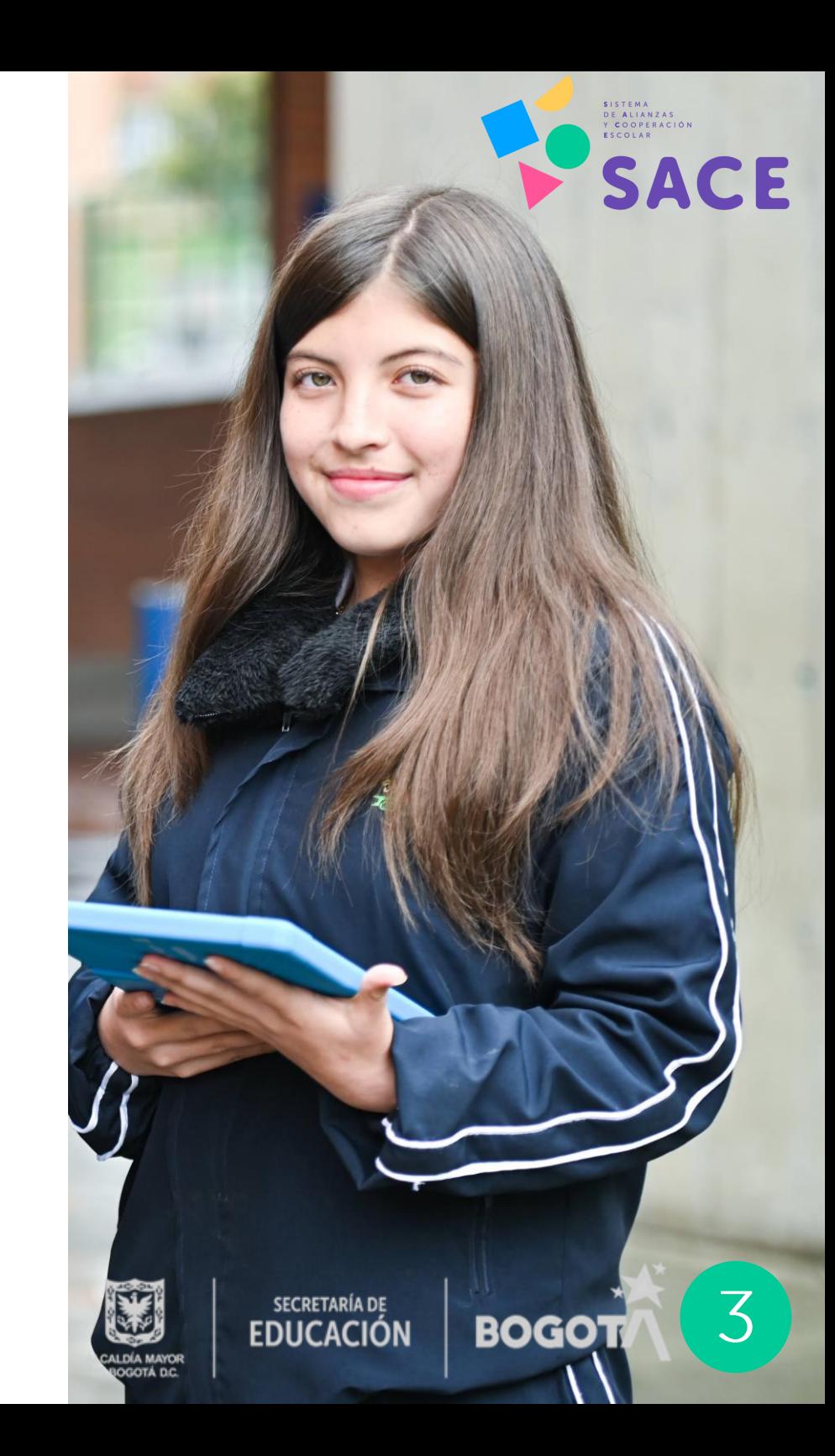

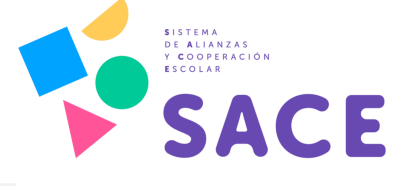

El SACE cuenta con una herramienta tecnológica para facilitar los procesos de cooperación y alianzas educativas: la plataforma SACE, un sistema de información que permite articular las demandas en educación de Bogotá D.C., con las intenciones de los aliados. En esta plataforma interactiva, las partes podrán entablar relaciones de cooperación a través de una rueda de negocios en línea, para aportar al proyecto educativo de la ciudad.

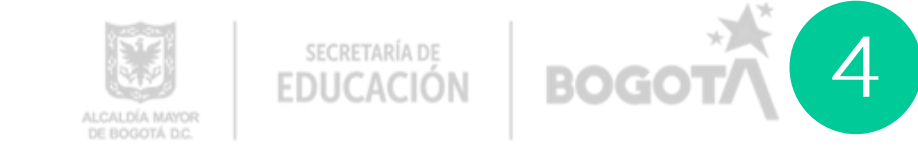

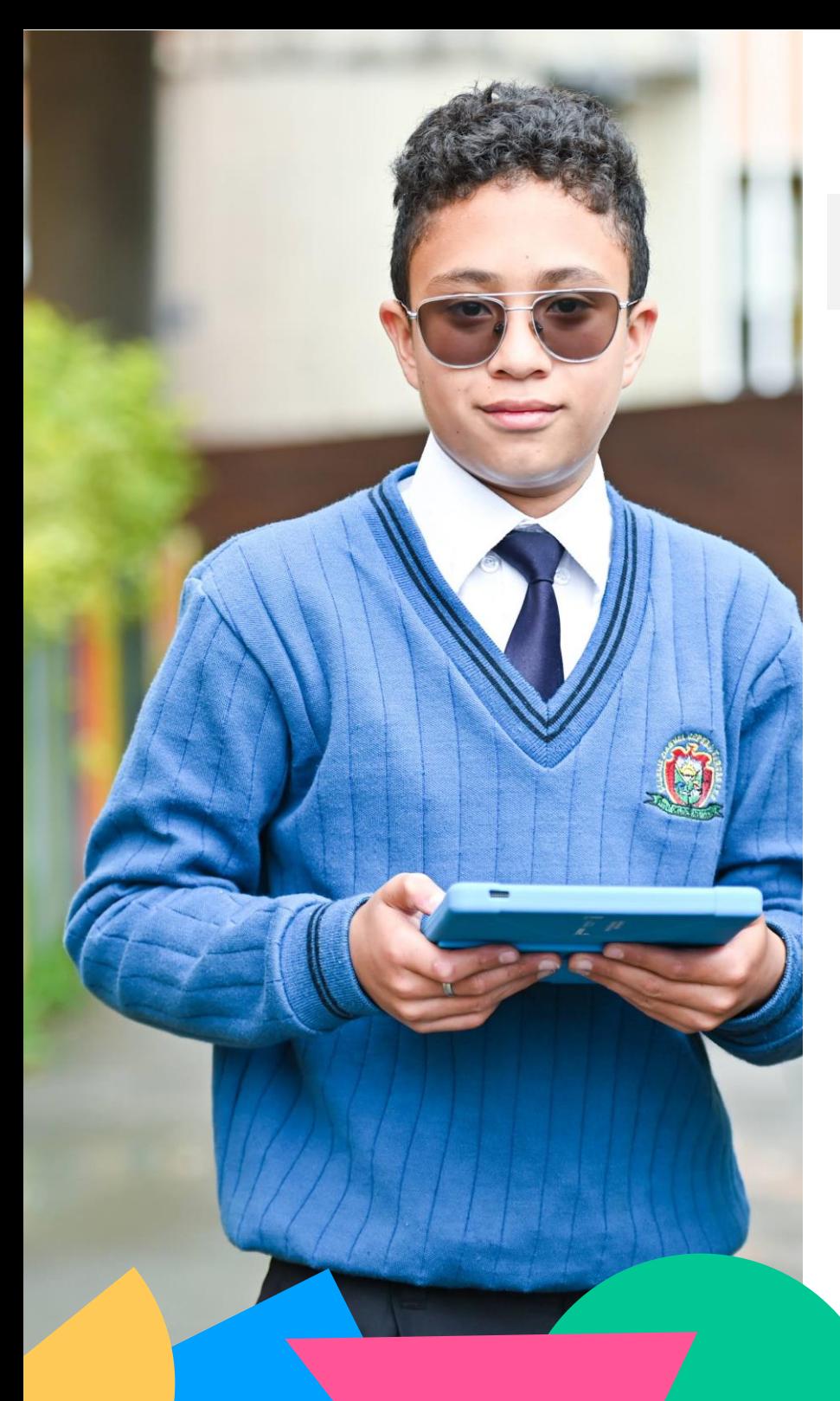

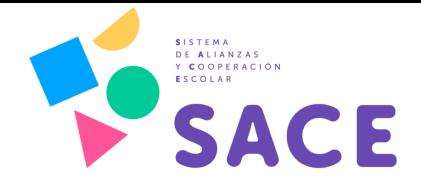

·Organizar los esfuerzos de inversión de empresas privadas, cooperantes internacionales, universidades, organizaciones sin ánimo de lucro y otras instituciones públicas a la educación de Bogotá.

Plataforma SACE permite:

La

- Contar con acceso personalizado para que cada aliado y cooperante pueda conocer las intervenciones realizadas en alianza con la SED desde el 2017.
- ·Identificar las necesidades del sector educativo, así como los intereses y proyectos de aliados y cooperantes.
- Realizar seguimiento y monitoreo a las estrategias y acciones desarrolladas por medio de cooperaciones y alianzas, con el fin de conocer los resultados de la cooperación en el sector la ciudad y establecer estrategias educativo de de mejoramiento.

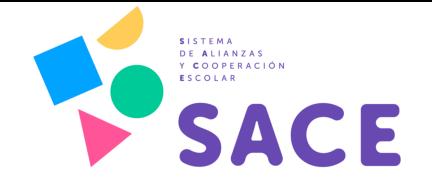

• Acceder a información confiable y unificada en una sola fuente para obtener un balance general sobre la cooperación en materia educativa en Bogotá D.C., con datos estadísticos, indicadores e información histórica desde el 2017.

• Consultar los resultados de la gestión en cooperación y alianzas por medio de tableros de control, indicadores e informes periódicos.

•Contribuir a la transparencia y la rendición de cuentas a través de un sistema de datos abiertos a la ciudadanía, que le permiten consultar los recursos, avances y gestión en materia de alianzas y cooperaciones educativa.

El manual de usuario de la plataforma SACE es un archivo de consulta, donde se explican y detallan los procesos dentro de la plataforma, para la usabilidad y apropiación por parte de los usuarios.

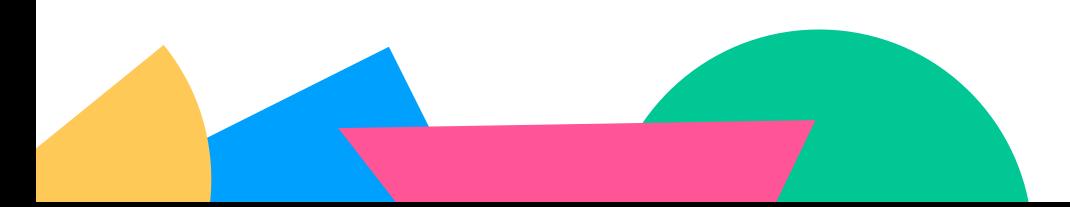

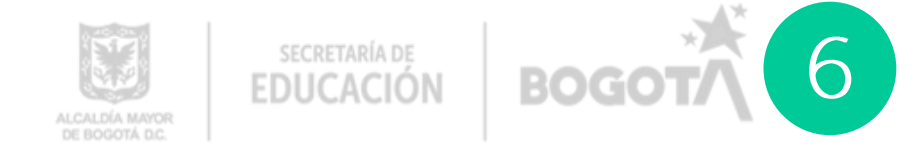

Plataforma

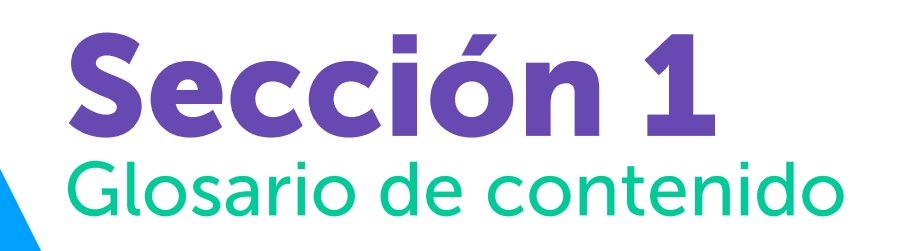

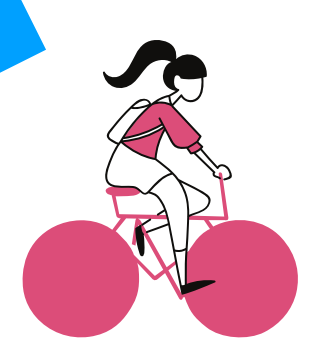

Rutas de acceso y permanencia escolar

- · Búsqueda activa
- Movilidad escolar
- · Alimentación escolar
- · Hábitos de vida saludable

Infraestructura y dotaciones escolares

- Construcción de colegios
- Mejoras locativas
- · Restituciones de colegios
- Dotaciones escolares

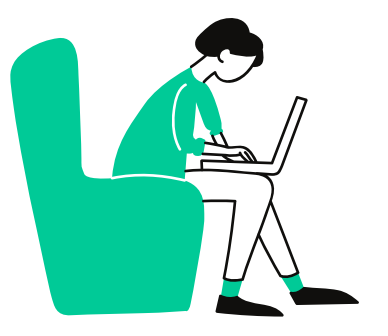

Gestión administrativa

- Gestión administrativa instituciones educativas
- · Servicio al ciudadano

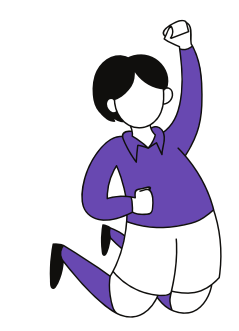

**Relaciones** interinstitucionales

- Convivencia escolar
- Programas de prevención
- Entornos escolares

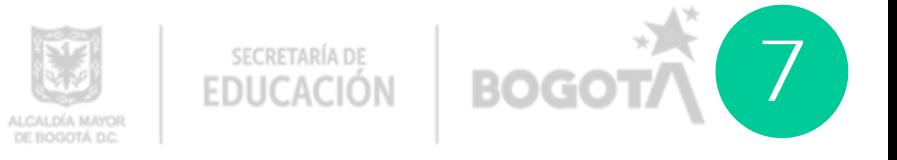

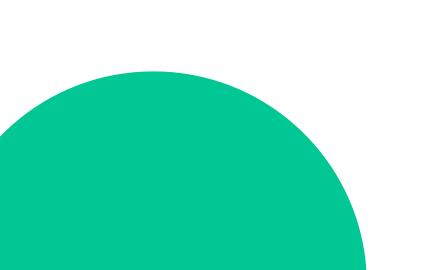

# Sección 1<br>Glosario de contenido

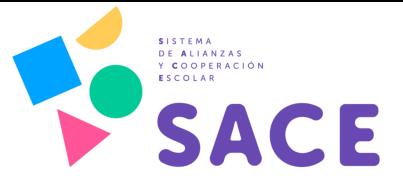

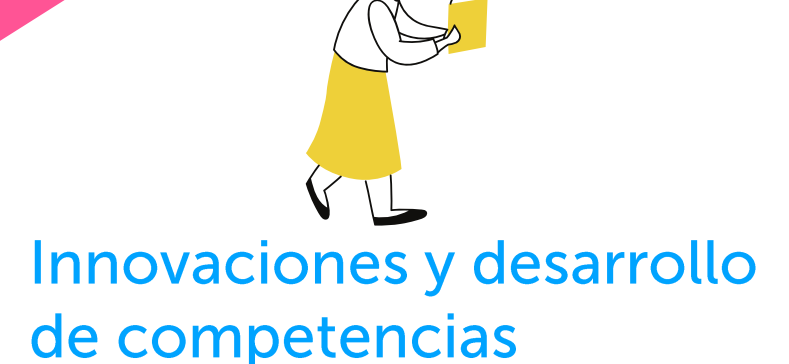

- Lectoescritura
- · Educación socioemocional y construcción de paz
- · Ciencia, tecnología, matemáticas e ingeniería (STEM)
- · Bilingüismo y otras lenguas
- · Tecnologías de la información y comunicación TIC

Acciones afirmativas para la atención a la población diversa

- Atención a población vulnerable y diversa
- Modelos flexibles y estrategias semipresenciales
- · Educación rural
- · Equidad de género

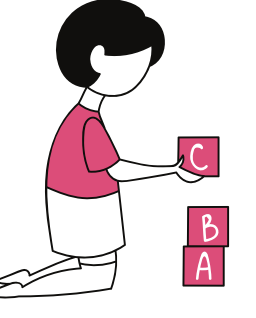

Gestión pedagógica

- Educación ambiental
- Jornada única
- Fortalecimiento de la gestión pedagógica
- · Educación superior
- · Educación vocacional
- · Articulación básica-media
- · Educación inicial

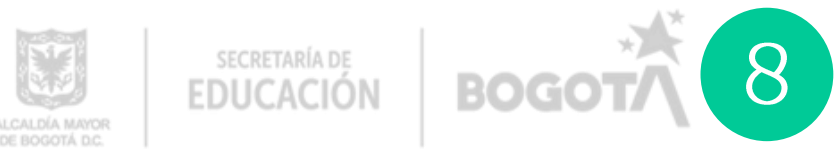

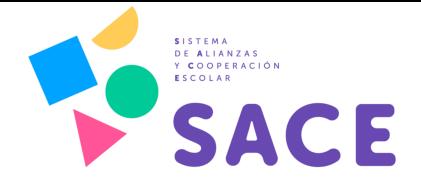

A continuación, se presentan los conceptos claves dentro de la plataforma, para mayor entendimiento de los procedimientos en la herramienta tecnológica.

- Demandante: Son las dependencias de los niveles central, local e institucional de la SED y las instituciones educativas privadas de los niveles de preescolar, básica y media, quienes registran demandas.
- Oferente: Se refiere a los diferentes aliados y cooperantes, interesados en apoyar proyectos educativos.
- •Demandas: Se refiere a las posibles soluciones que pueden mitigar una necesidad en materia educativa, identificadas por los diferentes actores del nivel central, local o institucional de la SED y las instituciones educativas privadas de los niveles de preescolar, básica y media, que se pueden apalancar por medio de cooperación o alianzas con algún socio estratégico.
- ·Ofertas: Son aquellas iniciativas o proyectos, en materia educativa, que los aliados y cooperantes están interesados en apoyar.
- · Temáticas: Se refiere a los temas de política educativa que se pueden apoyar o fortalecer por medio de procesos de cooperación o alianzas.
- · Marca: Si al registrar una demanda o una oferta aparece la opción "con marca", en dicho registro, quiere decir que un aliado (en el caso de la demanda) o un demandante (para el caso de la oferta) se ha interesado por esa publicación, para acordar el trabajo conjunto en la iniciativa registrada.
- · Match: Es la acción que realiza el administrador de la plataforma, que avala cuando una demanda y una oferta coinciden en para apalancar conjuntamente una iniciativa específica. Es decir, cuando las dos partes (demandante y oferente) conectan/encajan para iniciar un proceso de acuerdo de cooperación o alianzas en una temática educativa.

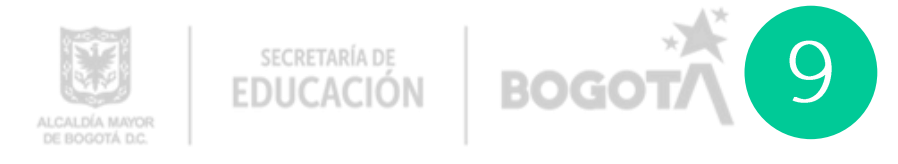

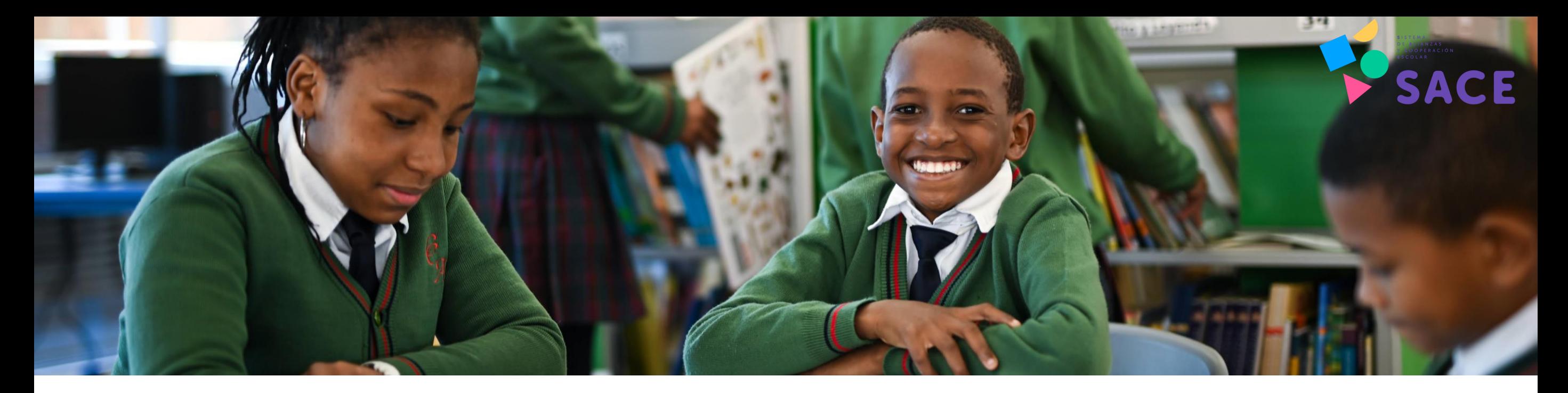

Acuerdo: Una vez el oferente y el demandante obtienen el "match" del administrador, es decir el aval para realizar un proceso de concertación, los actores entran en una etapa de negociación, para establecer los criterios específicos de la alianza. Después de que se surte esa etapa de negociación, el acuerdo es como tal, los compromisos que asumen las partes para apalancar una iniciativa determinada. Jurídicamente este acuerdo se puede suscribir mediante los siguientes mecanismos, según corresponda:

- · Carta de Intención: Mecanismo jurídico donde una de las partes expone libremente su interés o intención por cooperar. Generalmente las realizan las empresas privadas. Ejemplo: Cartas de intención de donaciones.
- · Memorando de entendimiento: Acuerdo de voluntades entre las partes que suscriben la alianza. Puede ser utilizado tanto con entidades públicas, privadas, como con organismos internacionales. Se realizan generalmente para acuerdos programáticos, dado que no se vincula jurídicamente a las partes (no hay cláusulas de obligatoriedad).
- · Convenio Macro: Instrumentos de cooperación, que permiten establecer un compromiso a largo plazo entre las partes. Son documentos que establecen las responsabilidades "generales" y pueden suscribirse con entidades públicas, privadas e internacionales.
- · Convenio de asociación: Se firman entre instituciones públicas, o con entidades sin ánimo de lucro del sector privado. Tienen asignación de recursos entre las partes, tanto financieros como en especie y se establecen acciones para la consecución de un objetivo común.
- Convenio de cooperación: Se suscriben con organismos internacionales y pueden ser de diferentes tipos. Pueden incluir contrapartida en dinero, o simplemente en especie, como los convenios de cooperación técnica. Es un compromiso entre las partes, con el fin de contribuir en el impulso o implementación de programas o proyectos de interés social.

SECRETARÍA DE<br>**EDUCACIÓN** 

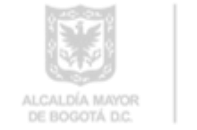

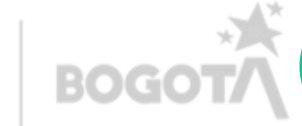

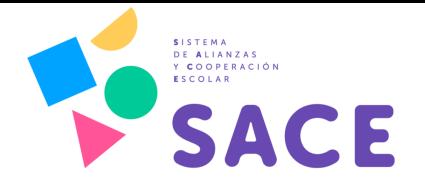

- Categorías: Son aquellas modalidades de<br>intervención o apoyo en los procesos de cooperación y alianzas, dentro de estas están:
- Actividades de Capacitación y Formación:<br>Acciones dirigidas a miembros de la comunidad educativa con el objetivo de fortalecer habilidades y capacidades específicas.
- · Asistencia técnica: Transferencia de conocimientos que realiza una organización, con el fin de contribuir al mejoramiento de su misionalidad. Incluye: especialistas, personal capacitado, aplicación de metodologías, sistemas de información donde no hay transferencia de propiedad, préstamo de herramientas informáticas, licencias para uso temporal.
- · Becas: Ayuda económica procedente de fondos públicos o privados que se concede a una persona o grupo de personas, para pagar total o parcialmente los gastos que le supone cursar unos estudios, desarrollar un proyecto de investigación o realizar una obra educativa.
- Donaciones: Entrega de un bien tangible o<br>intangible, en un acto de liberalidad por el cual una persona (natural o jurídica) dispone gratuitamente de una cosa en favor de otra.
- Estudios e investigación en política educativa: Documentos de análisis y recomendaciones en relación con las temáticas de política educativa. Incluye: evaluaciones de impacto, recomendaciones de política, evaluaciones de política pública.
- Premios y reconocimientos: Recompensa monetaria o en especie otorgada por un tercero en valoración a proyectos o acciones destacadas en materia educativa.
- Voluntariado: Conjunto de acciones de interés general desarrolladas por personas naturales o jurídicas, públicas o privadas, quienes ejercen su acción de servicio a la comunidad. Incluye: talleres con voluntarios, servicios sociales, actividades de mantenimiento y mejoras locativas.

• Reportes: Es la sección donde se<br>encuentran los tableros de control y el mapa de cooperación, con los datos estadísticos de las cooperaciones y alianzas en Bogotá.

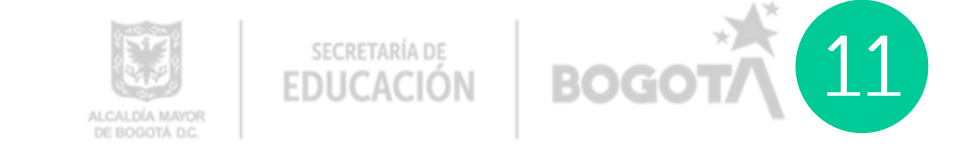

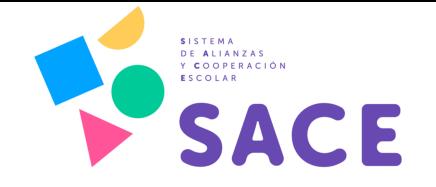

- 
- Acuerdo express: Se presenta cuando un demandante y un oferente (previo al ingreso a la<br>plataforma) han entablado un relacionamiento y negociación para trabajar en un proyecto<br>educativo. En tal caso, el demandante puede normal.
- Alianza: La Secretaría de Educación del Distrito entiende una alianza como el canal a través del<br>cual se establece un acuerdo con un socio público, privado, sector social, academia, que tiene<br>un conocimiento y/o cuenta c financiar e implementar conjuntamente iniciativas de interés común destinadas a mejorar las condiciones de los niños, niñas y jóvenes de la ciudad en materia educativa.
- Cooperación: La Secretaría de Educación del Distrito entiende la cooperación como las<br>acciones conjuntas para aunar esfuerzos en materia educativa a través de actores internacionales como lo son organismos multilaterales, organizaciones no gubernamentales, países de mayor o del mismo nivel de desarrollo, entre otros.
- Modelo de Gestión de Cooperación y Alianzas: Marco de referencia integral para la gestión, concertación y decisión que facilita la articulación de los intereses de la oferta de organizaciones privadas, públicas e interna distrital. Cuenta con etapas y metodologías definidas
- Plataforma SACE: Es una herramienta tecnológica dinámica que garantiza el acceso a información sistematizada y organizada de las ofertas de alianzas y cooperaciones y de las demandas de las dependencias de los niveles ce

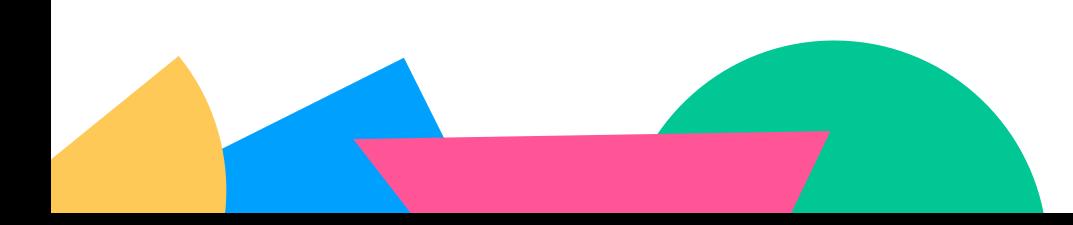

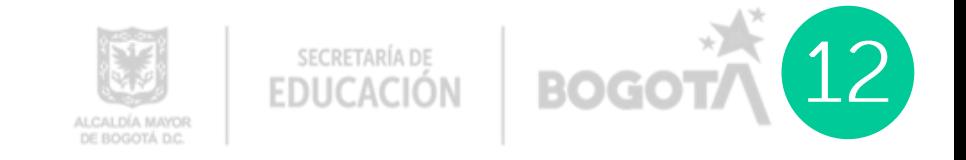

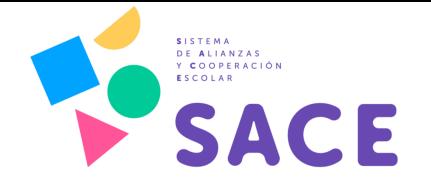

• Reportes: Es la sección donde se encuentran los tableros de control y el mapa de cooperación, con los datos estadísticos de las cooperaciones y alianzas en Bogotá de las dependencias de los niveles central, local e institucional de la SED. Esta información se encuentra en la plataforma SACE y haciendo click en el:

#### **Micrositio del SACE**

· Sistema de Alianzas y Cooperación Escolar - SACE-: Es una solución de gestión que busca promover la colaboración entre el sector público, el sector privado y actores internacionales; con el objetivo de establecer capacidades en el territorio para la gestión de cooperación y alianzas en materia educativa, promover mecanismos de concertación, apalancar iniciativas priorizadas y generar un sistema de información que permita realizar una evaluación y monitoreo del trabajo y los recursos invertidos por los actores externos en la educación preescolar, básica y media de la ciudad de Bogotá.

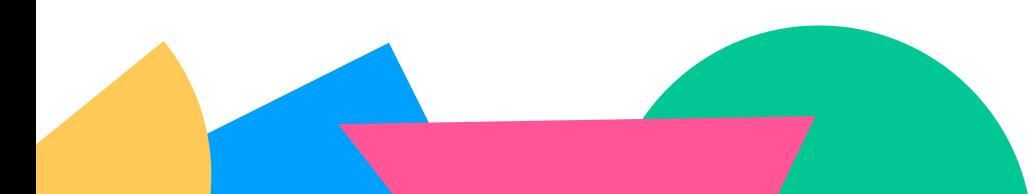

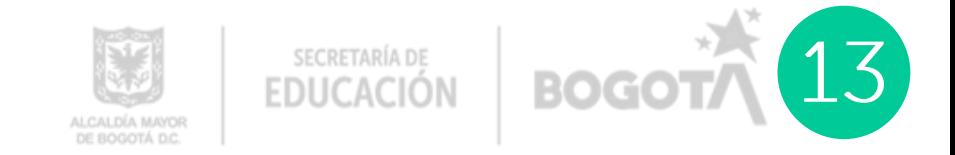

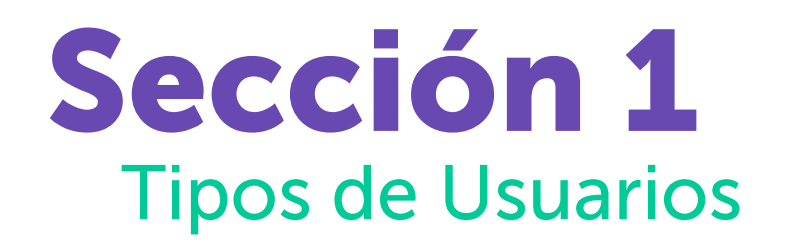

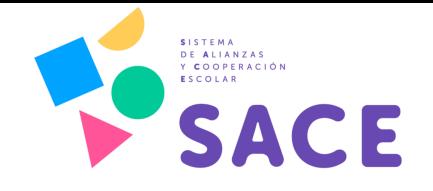

En el siguiente apartado se describen los diferentes usuarios de la plataforma SACE

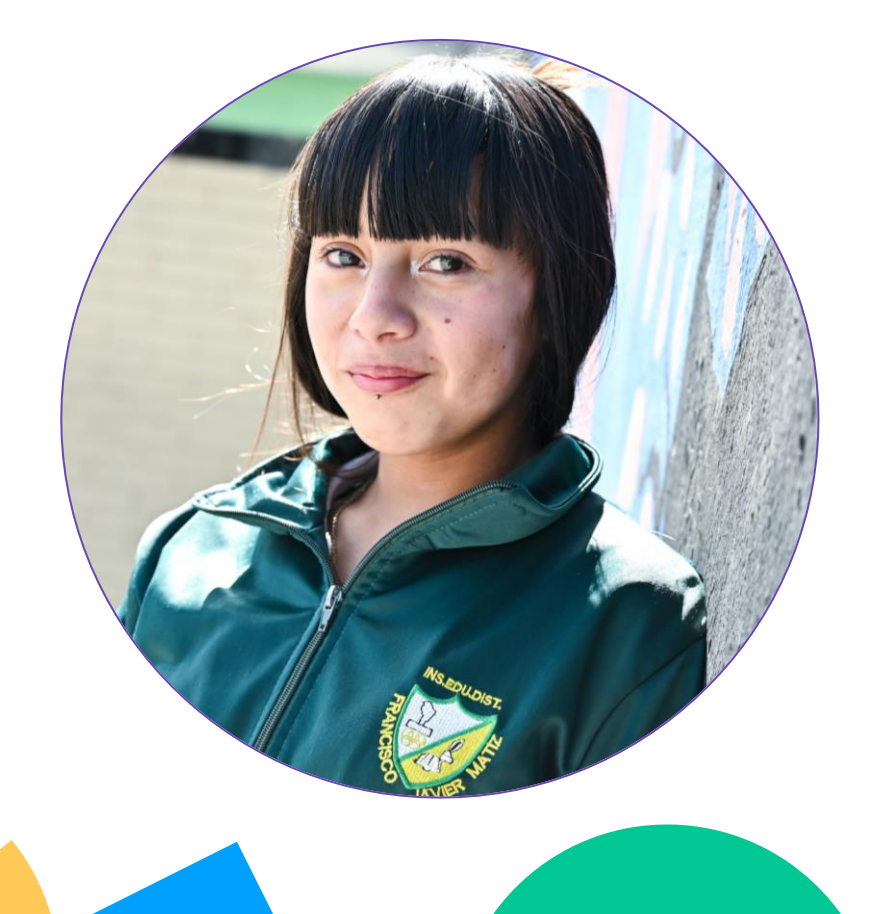

DEMANDANTES: Son los actores del sector educativo de Bogotá del nivel central, local e institucional de la SED. Entre ellos están:

- . Nivel Central: Subsecretarias y Direcciones misionales de la SED. Cada una cuenta con un perfil específico dentro de la plataforma SACE. Ejemplo: Dirección de Partición y Relaciones Interinstitucionales; Dirección de Preescolar y básica.
- Nivel Local: Se refiere a las Direcciones Locales de Educación -DEL- estas son por las diferentes localidades de Bogotá y cada una cuenta con un perfil único dentro de la plataforma SACE. Ejemplo: Dirección Local de Educación de Bosa, Dirección Local de Educación de Kennedy.
- Nivel Institucional: Contempla las instituciones educativas del sector oficial y privado de la ciudad de Bogotá. Cada colegio del Distrito podrá contar con un usuario de demandante dentro de la plataforma SACE.

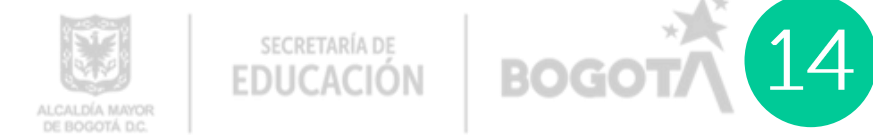

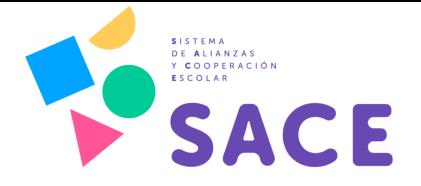

OFERENTES: Son los actores externos, es decir los distintos tipos de aliados y cooperantes. Los oferentes pueden ser:

- Empresas Nacionales e internacionales • Fundaciones
- · Organizaciones sin ánimo de lucro
- Organismos internaciones
- Embajadas
- · Entidades públicas del nivel nacional y local

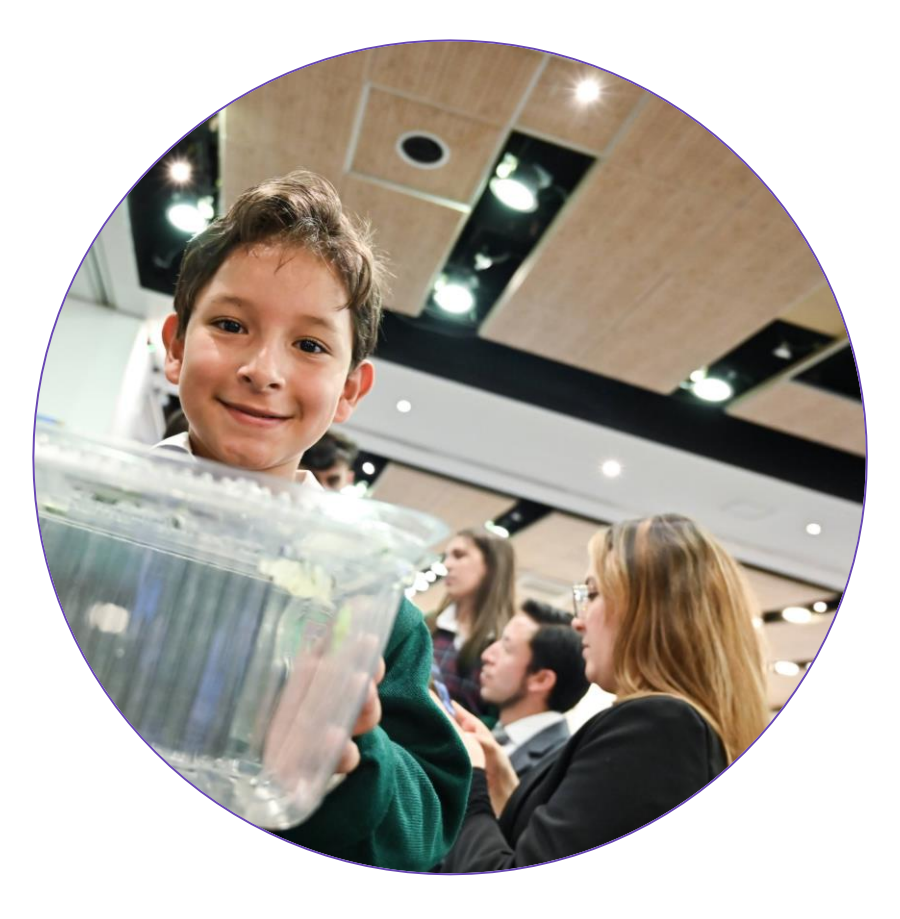

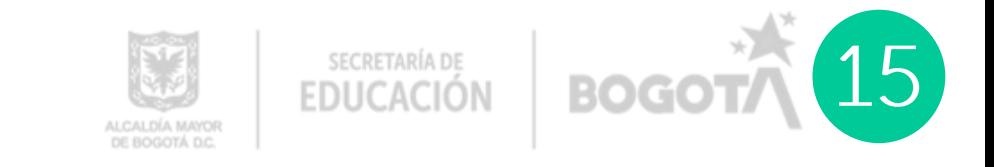

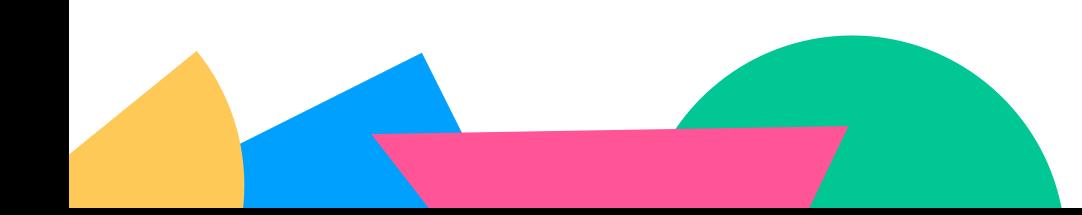

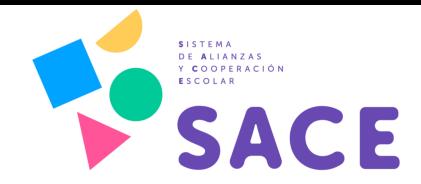

#### **SACE**

**INICIO CONÓCENOS CONTÁCTANOS RESULTADOS PROYECTOS INGRESA** 

#### ¿Qué es SACE?

El Sistema de Alianzas y Cooperación Escolar es una estrategia innovadora de la Secretaria de Educación de Bogotá, para cualificar y optimizar los procesos de articulación con aliados del sector público, privado, academia y la cooperación internacional, interesados en contribuir a que la educación en Bogotá este en primer lugar.

sace.educacionbogota.edu.co

Conócenos →

ADMINISTRADOR: El administrador de la plataforma SACE es una persona encargada, perteneciente a la Secretaría de Educación del Distrito. Es el encargado de validar y verificar los procesos de cooperación y alianzas dentro de la plataforma: desde el registro de los usuarios, hasta el acercamiento entre la oferta y la demanda.

SECRETARÍA DE

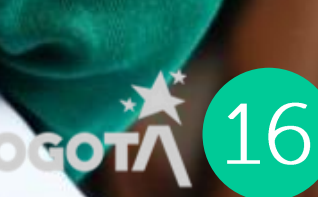

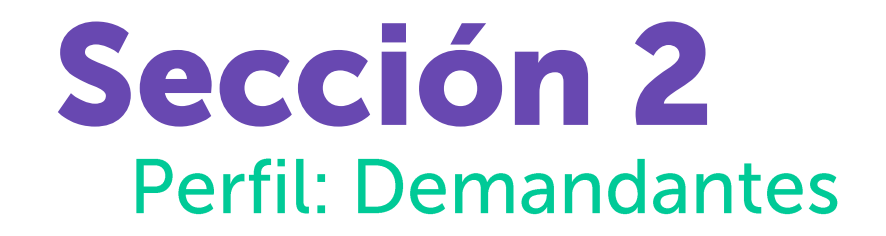

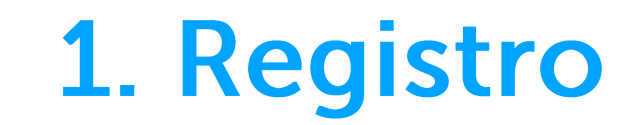

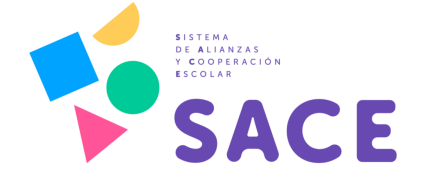

Ingrese a la plataforma digitando en el browser del navegador de internet (puede ser Chrome o Microsoft Edge) la siguiente dirección:

https://sace.educacionbogota.edu.co/ingresa

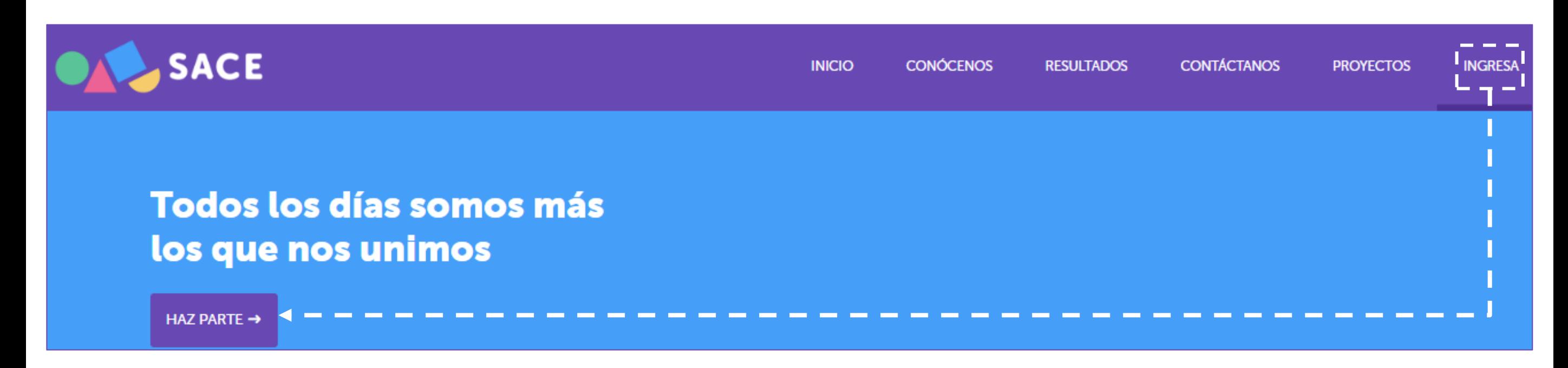

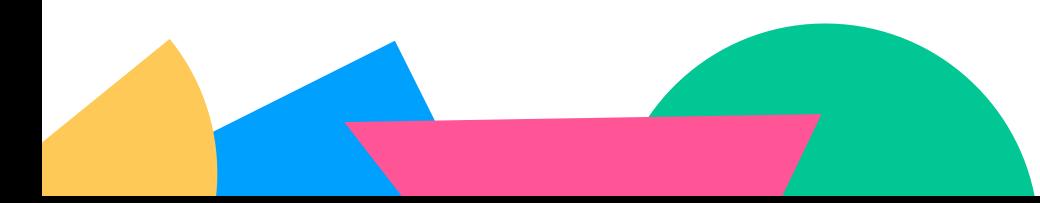

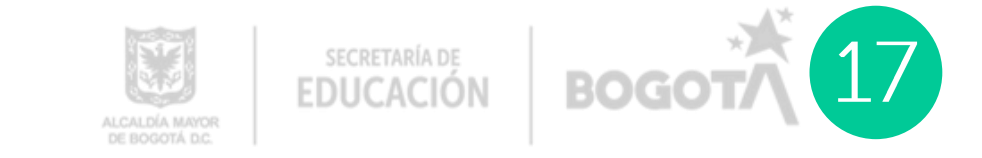

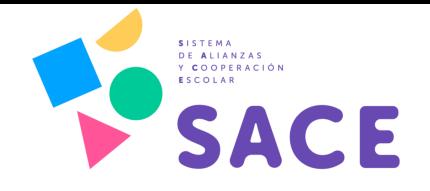

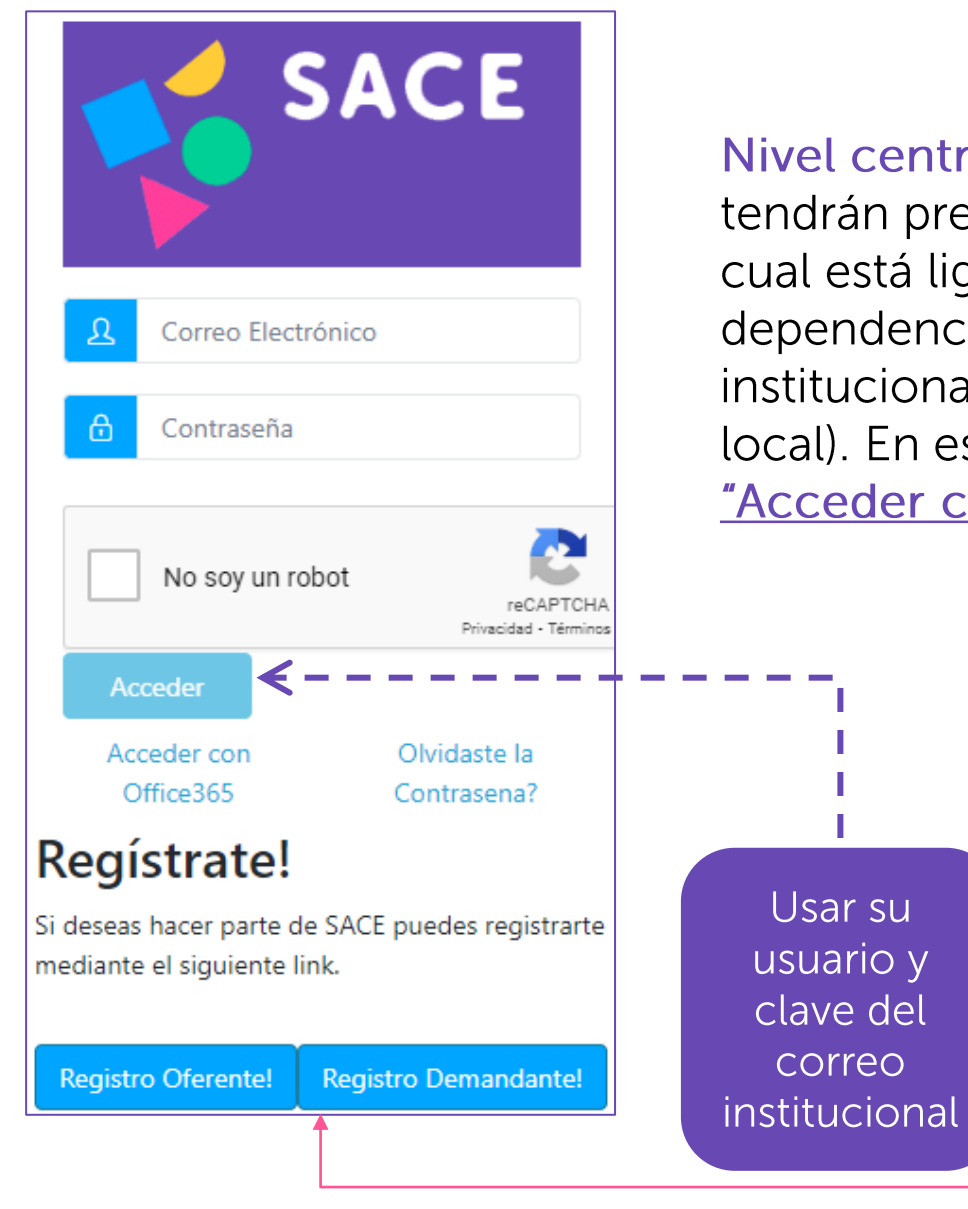

Nivel central y local: Los demandantes del nivel central y local tendrán preestablecido un perfil dentro de la plataforma SACE, el cual está ligado a la cuenta Outlook del Director de la dependencia (en el caso del nivel central) y del correo institucional de la Dirección Local de Educación (para el nivel local). En estos dos casos, se debe ingresar por el botón que dice "Acceder con Office 365".

> Al seleccionar al botón registro demandantes, el sistema le arrojará el siguiente formulario para la inscripción de la institución educativa privada.

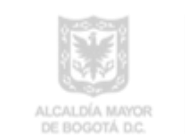

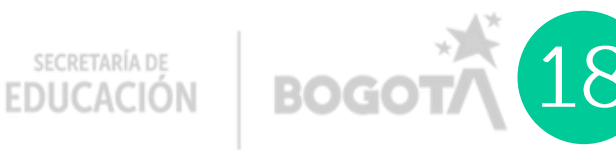

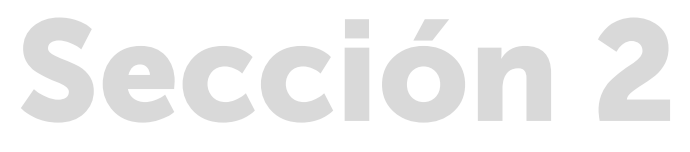

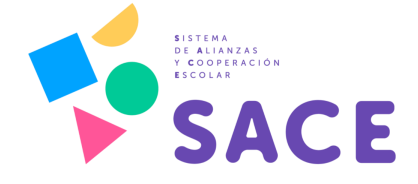

Sección 2<br>Al seleccionar al botón registro demandantes, el sistema le<br>arrojará el siguiente formulario para la inscripción de la institución<br>educativa privada.

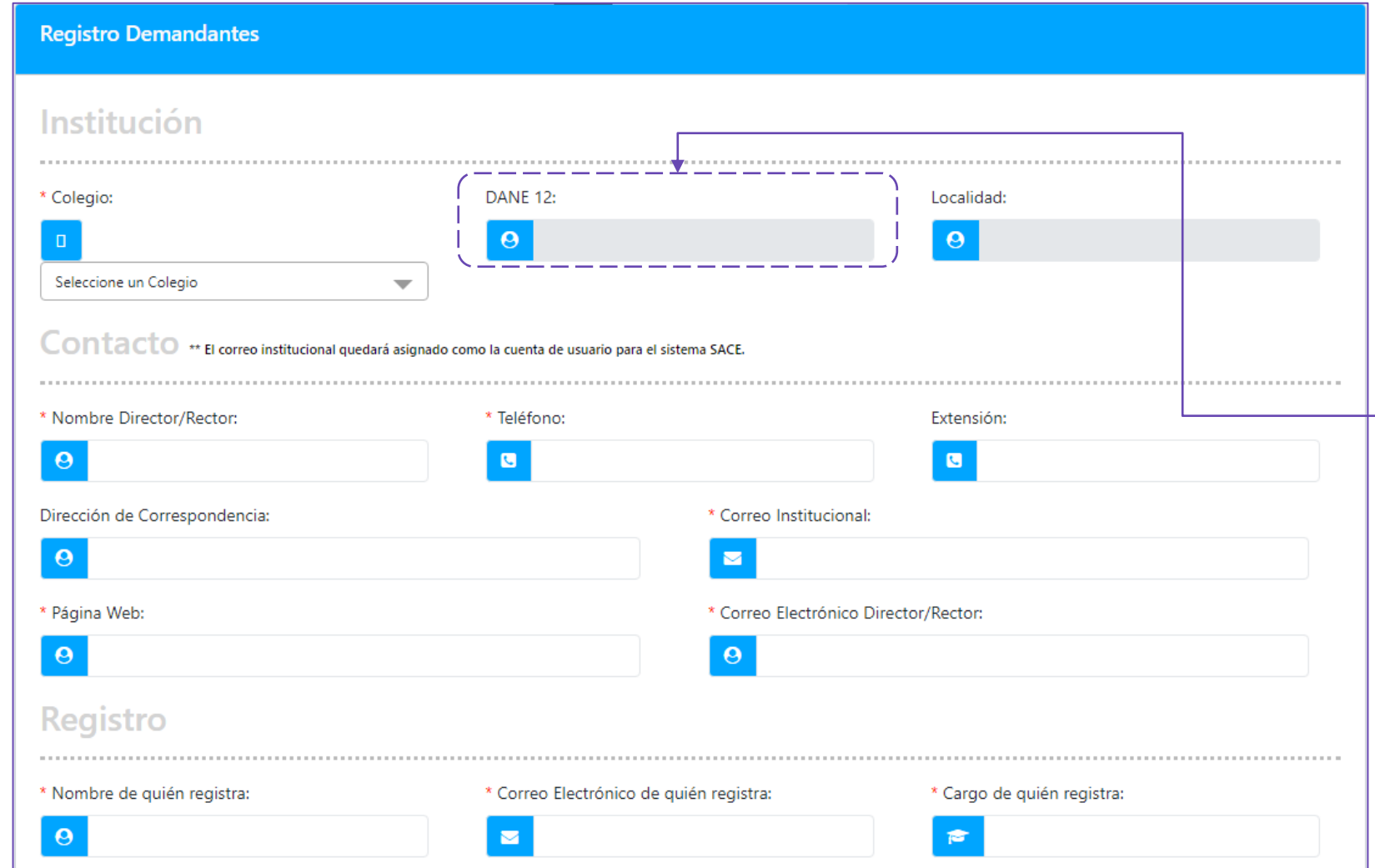

Para crear la cuenta de la institución educativa es importante que tenga en cuenta los siguientes datos:

- · Código DANE de la institución.
- · Correo electrónico institucional del Rector de la institución educativa.

Una vez usted ingrese a la página de registro, tenga en cuenta que el correo electrónico institucional será tomado como el usuario por medio del cual ingresará a la plataforma más adelante.

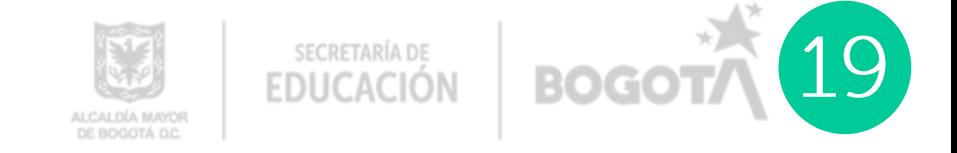

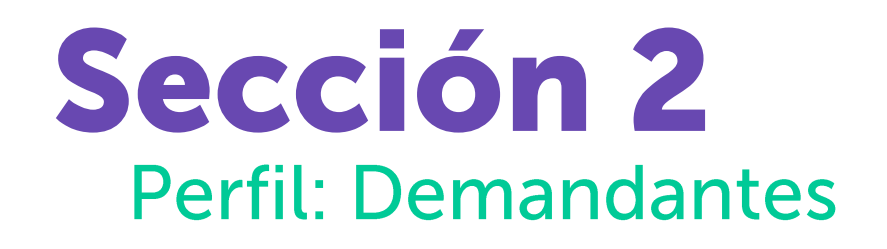

2. Ingreso

Acceda a este enlace, con el correo y contraseña registrado anteriormente. No olvide que si pertenece al nivel central o local de la Secretaría de Educación del Distrito, puede entrar con el correo institucional.

Recuerde que solamente los directivos tienen asignados los permisos para ingreso.

Por su parte, si hace parte de una Dirección Local de Educación se ingrese con los correos "CADEL".

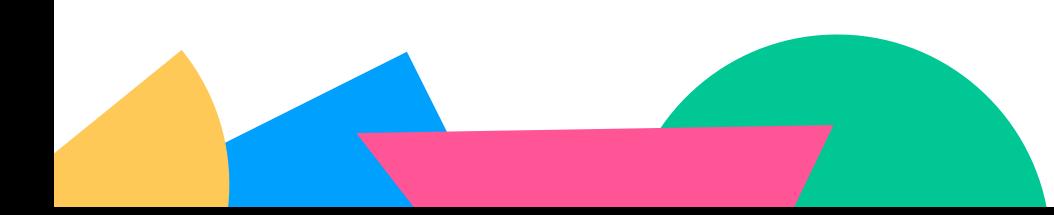

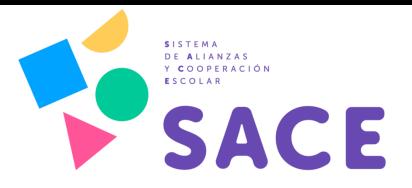

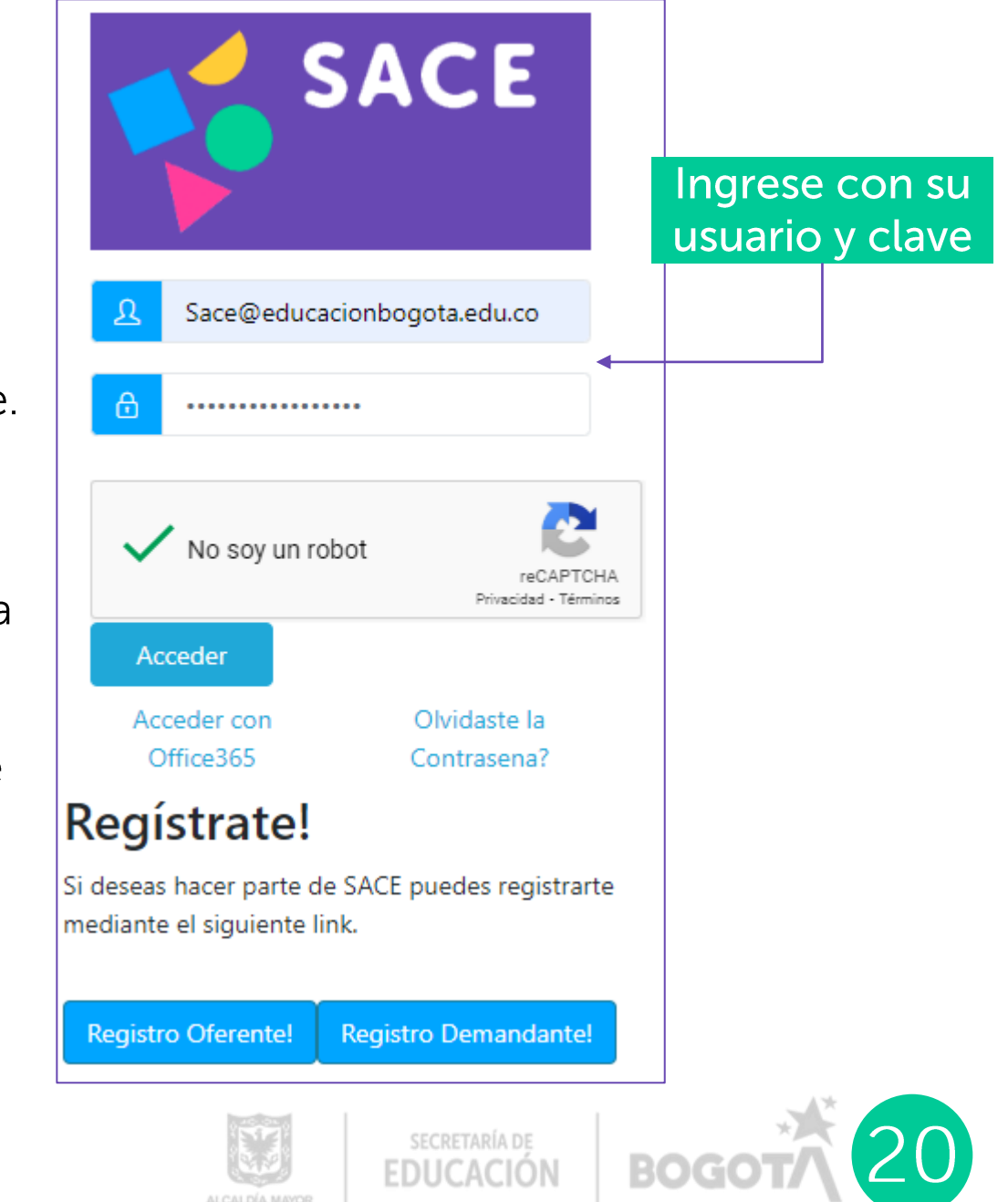

 $\overline{C}$  $\bigcirc$  $\overline{\phantom{0}}$  $\bar{\subseteq}$  $\overline{C}$  $\bigcirc$ mandant  $\mathbb{C}$ 

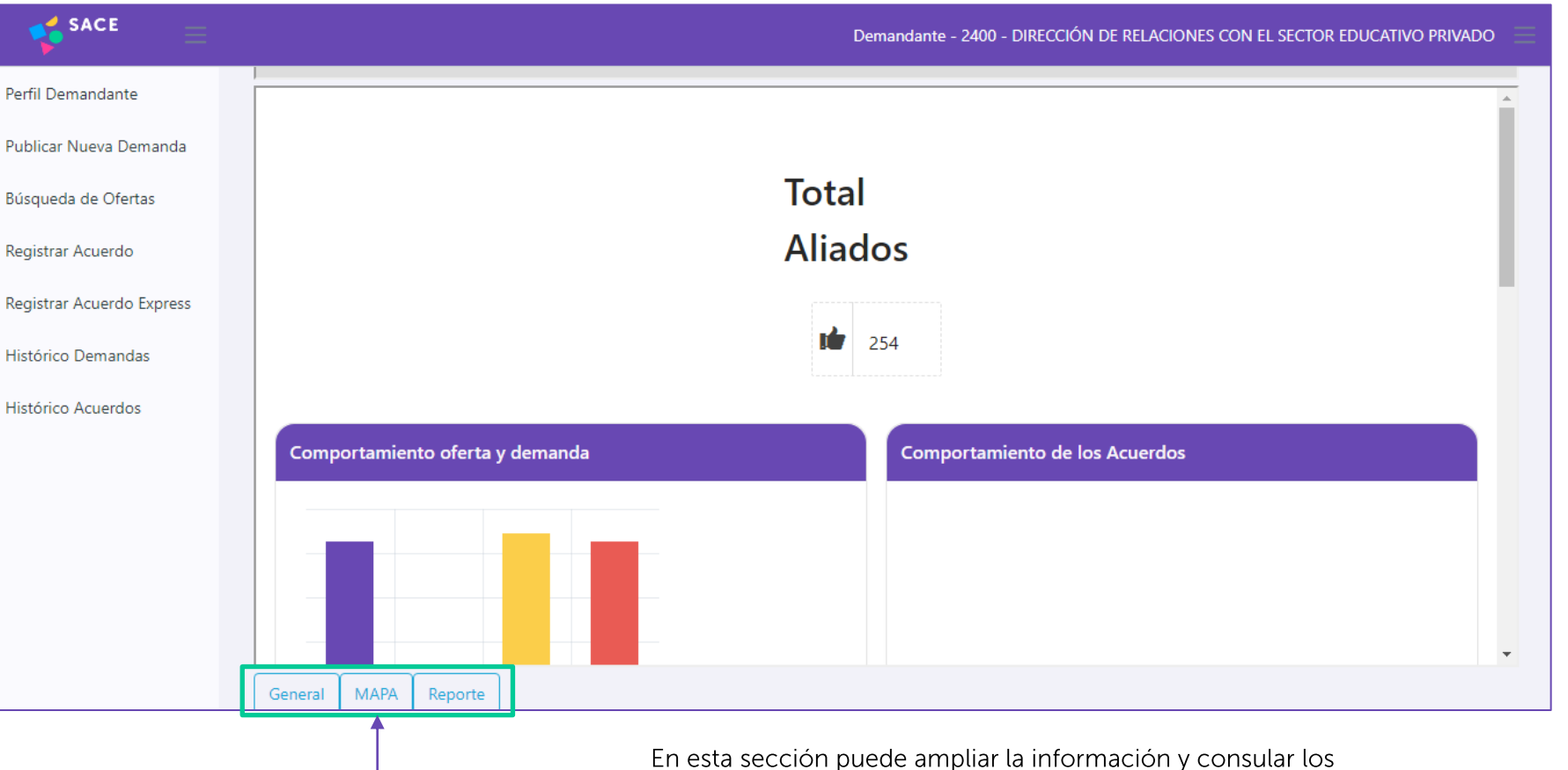

mapas de cooperación y alianzas en Bogotá.

así como los millones de pesos aportados por los aliados y cooperantes. Igualmente, encontrará un reporte general de las alianzas y cooperaciones identificadas y el comportamiento de los acuerdos.

En la pantalla de inicio, encontrará

mediante el cual podrá identificar

el número de aliados, las alianzas a

la fecha consolidadas y las activas

el tablero de control inicial.

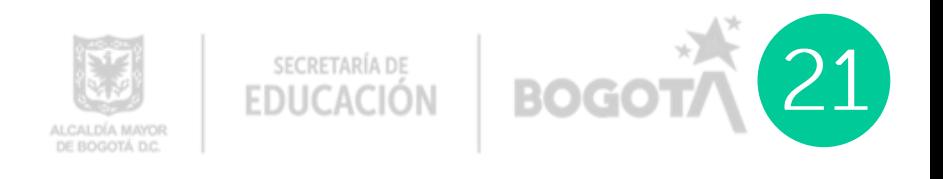

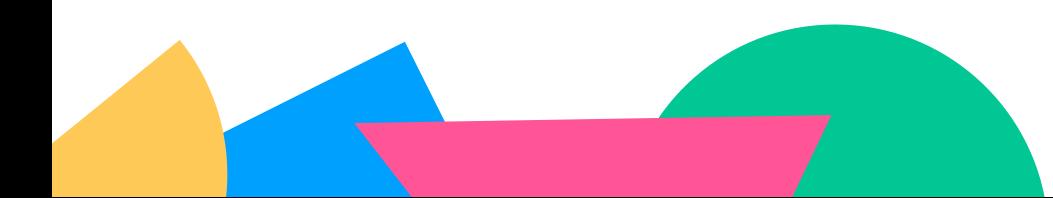

### Sección 2<br>Perfil: Demandantes 3. Publicar nueva demanda

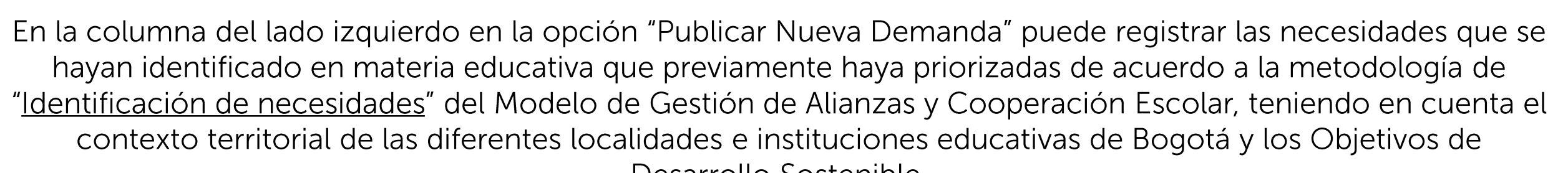

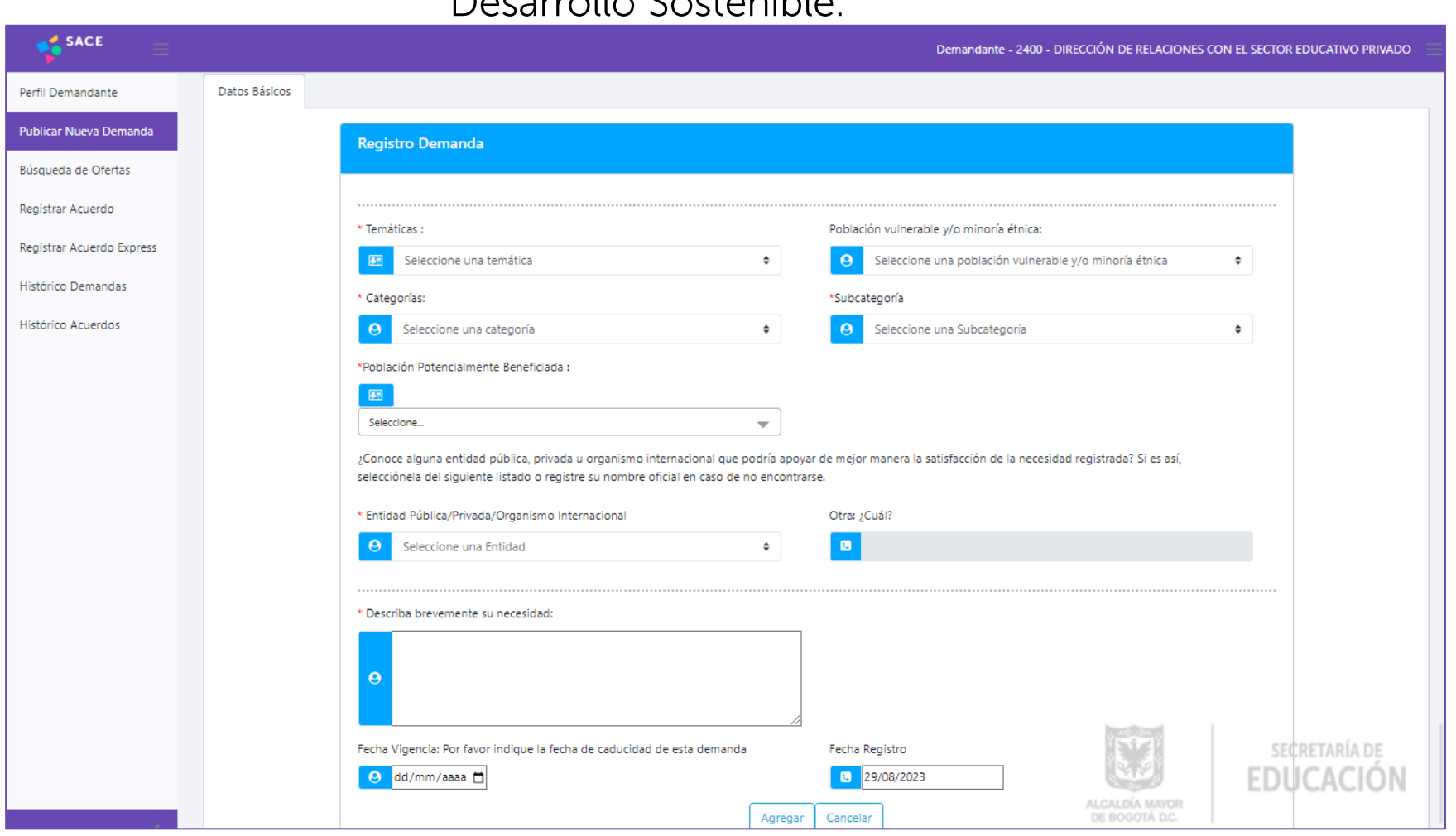

O

emand

 $\overline{\bigcirc}$ 

Nueva

 $\Omega$ 

 $\bigcirc$ 

mandant

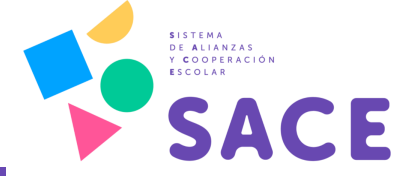

**EDUCACIÓN** 

ALCALDÍA MAYOR DE BOGOTÁ DC

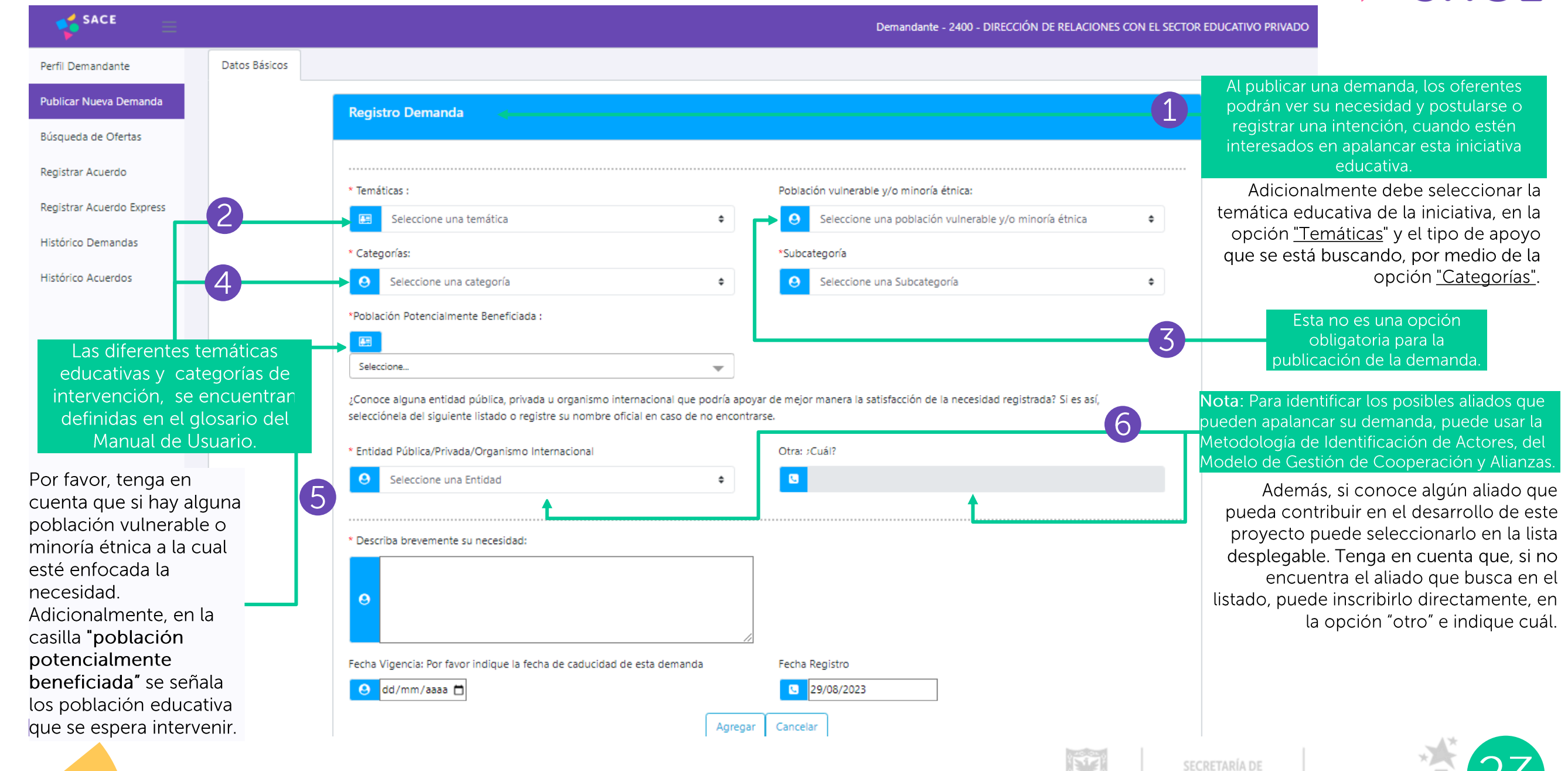

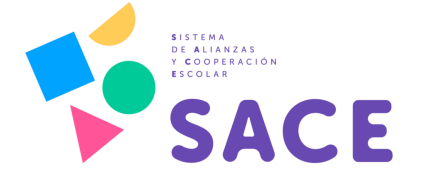

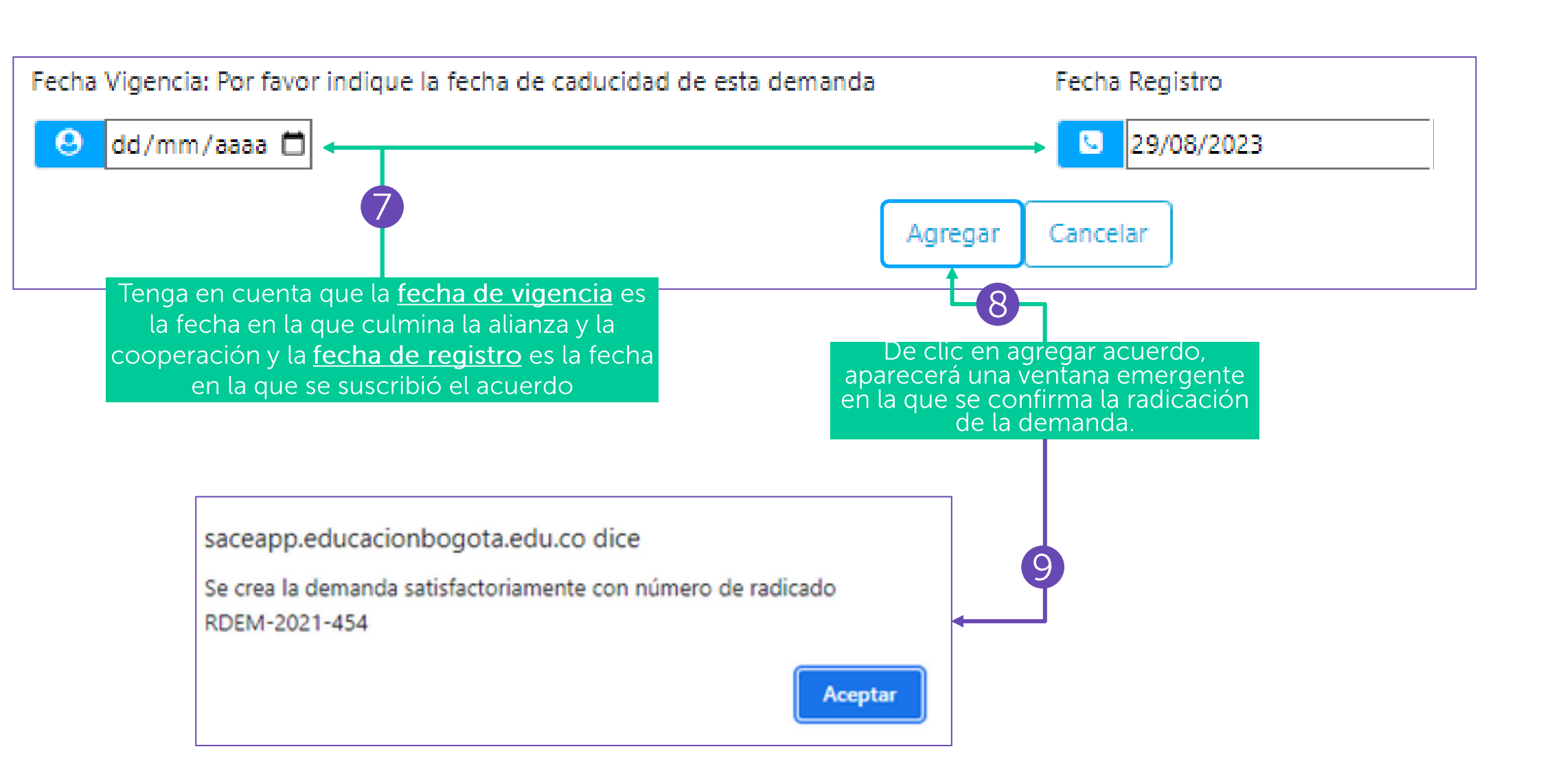

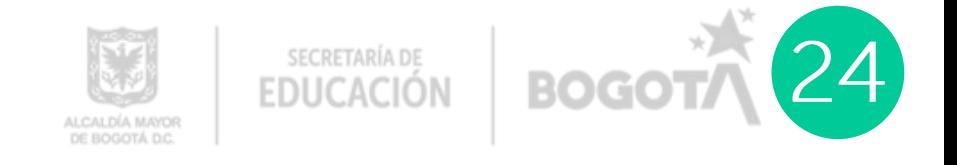

## Sección 2<br>Perfil: Demandantes 4. Búsqueda de ofertas

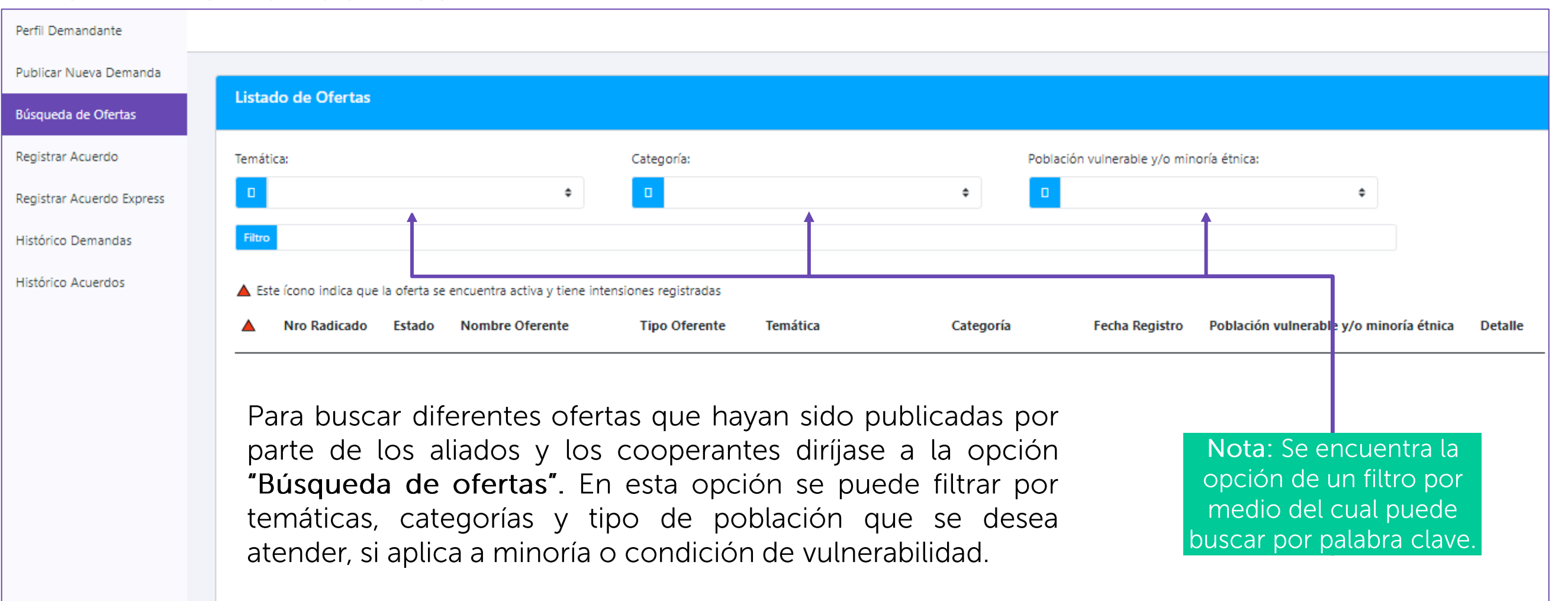

En caso de encontrar alguna oferta de su interés, usted podrá registrar una intención para postularse a esta.

1 - 5 van 16 Items por página: 5

> SECRETARÍA DE **EDUCACIÓN**

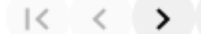

#### Sección 2 5. Registrar un acuerdo **Perfil: Demandantes**

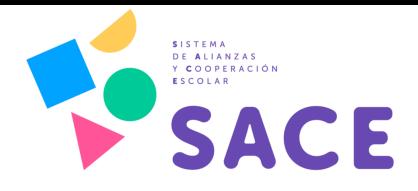

Previo a la inscripción del acuerdo debe haber una etapa de concertación entre oferente y demandante para acordar los términos de la alianza a registrar.

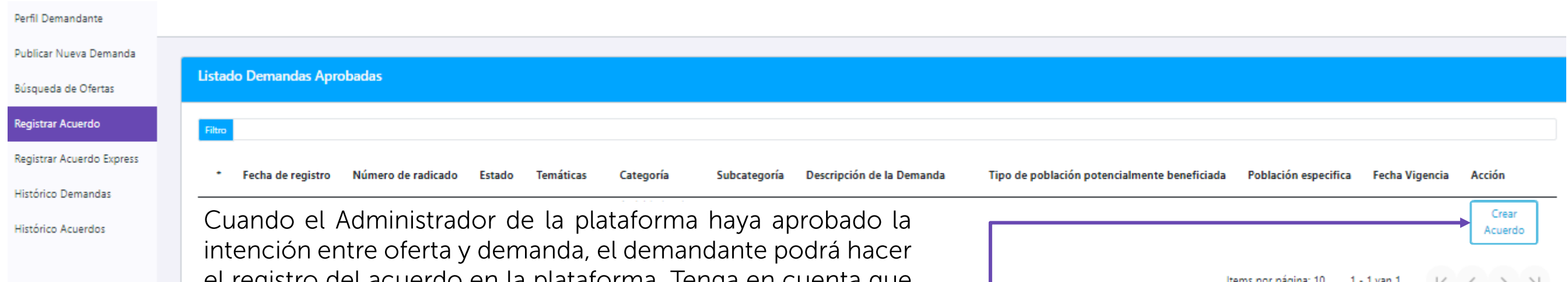

En la opción "crear acuerdo" encontrará la demanda que ha sido aprobada para poder llevar a cabo una alianza y por ende registrarla. Al ingresar a la opción "registrar" complete los campos allí solicitados.

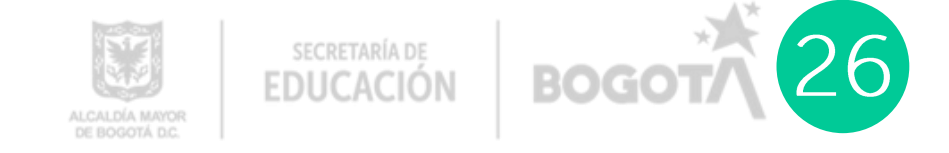

el registro del acuerdo en la plataforma. Tenga en cuenta que como responsables de la ejecución de los recursos usted será el encargado como Secretaría de Educación del Distrito de registrar los acuerdos que se hayan hecho con los aliados estratégicos.

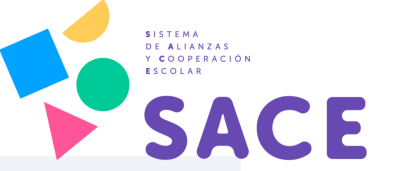

Publicar Nueva Demanda Búsqueda de Ofertas Registrar Acuerdo  $\overline{\phantom{0}}$ cuel Registrar Acuerdo Express Histórico Demandas  $\overline{0}$ Histórico Acuerdos Registrar emandantes

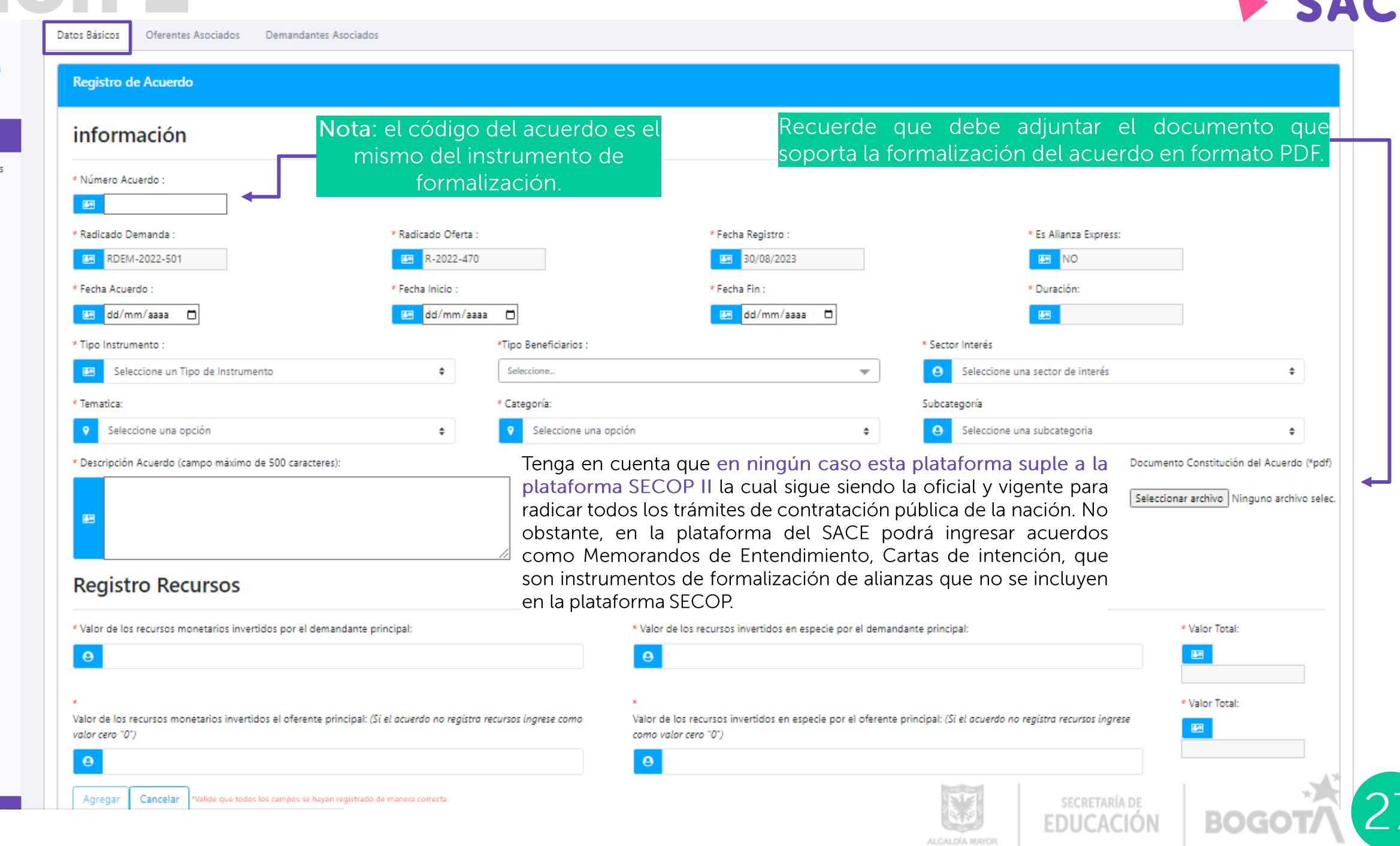

DE BOGOTÁ D.C.

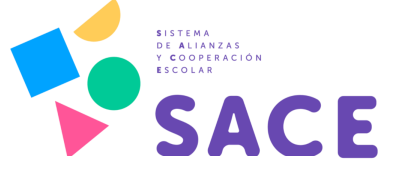

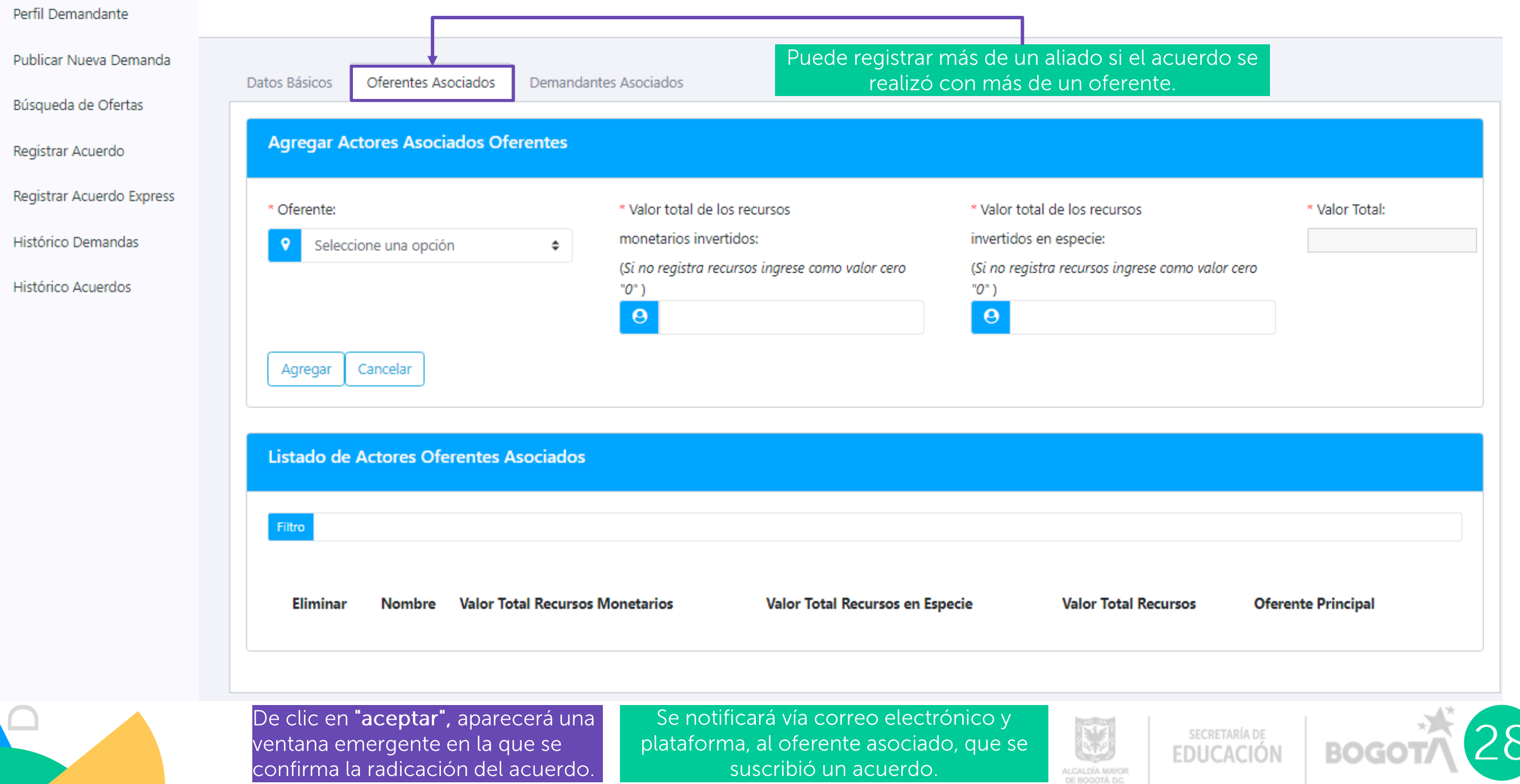

### Sección 2<br>Perfil: Demandantes 6. Registrar acuerdo express

Cuando la negociación y formalización de una alianza no se realiza a través de la plataforma, de igual forma se debe hacer el registro de esta alianza. A esto el SACE lo llama alianza express. Tenga en cuenta que como responsables de la ejecución de los recursos usted será el encargado como Secretaría de Educación del Distrito de registrar los acuerdos que se hayan hecho con los aliados estratégicos.

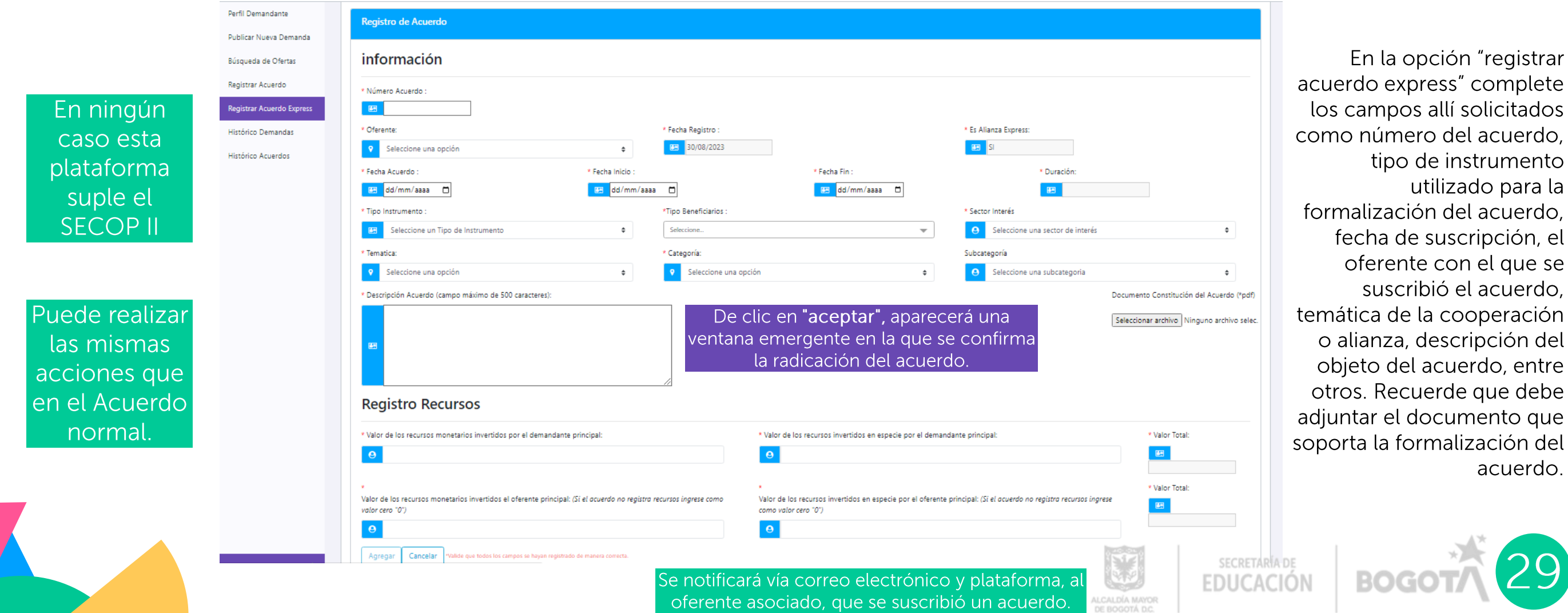

el que se

acuerdo.

### **Sección 2 Perfil: Demandantes**

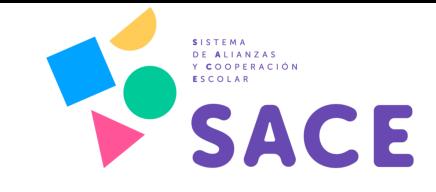

## 7. Histórico demandas

En este apartado usted tendrá la posibilidad de revisar cuáles han sido las necesidades que se han identificado históricamente desde su dirección o institución educativa.

Recuerde: para identificar necesidades tenga en cuenta la metodología "Identificación de necesidades" del Modelo de Gestión de Alianzas y Cooperación Escolar.

Aquí hallará una tabla con campos como fecha de registro, número de radicación, actor asociado, estado, temáticas, categorías y subcategorías. También podrá buscar por palabra clave en el filtro. Encontrará la descripción de la demanda que mencionó y detalles sobre la población prioritaria.

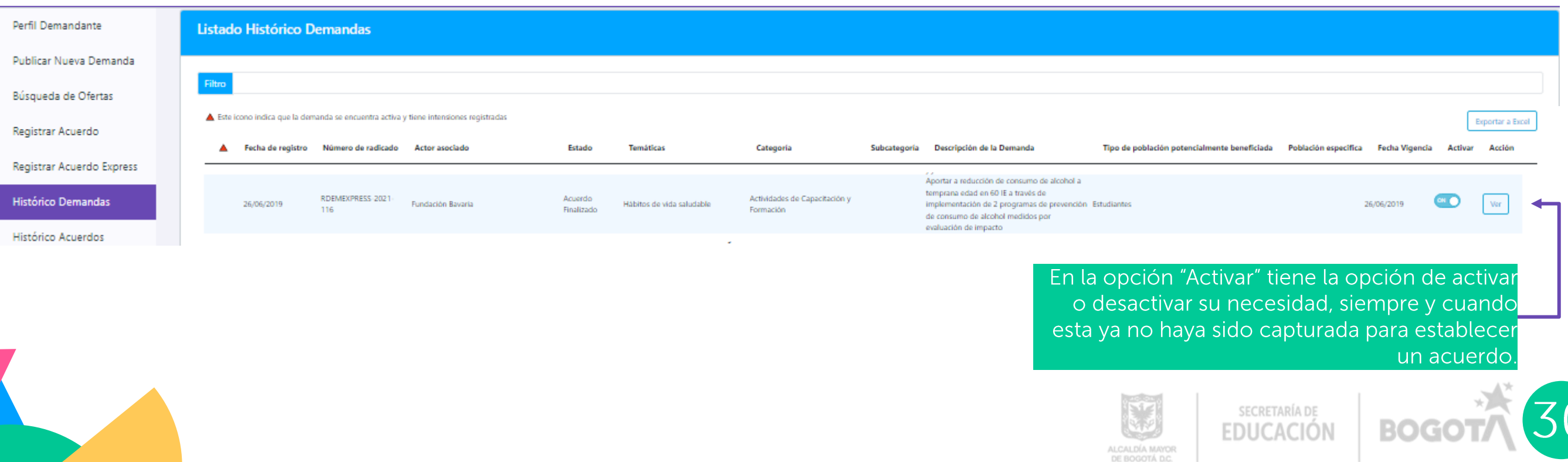

# Sección 2<br>Perfil: Demandantes

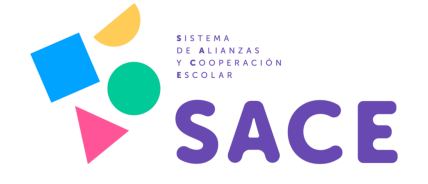

### 8. Histórico acuerdos

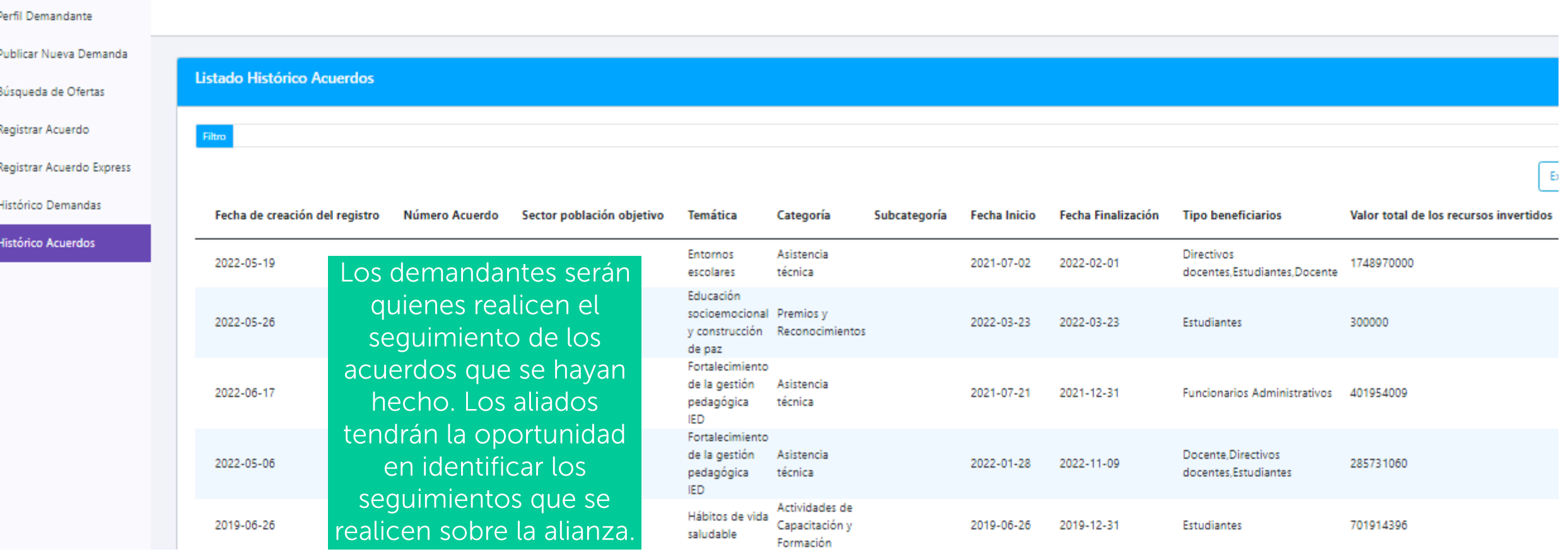

En este apartado usted tendrá la posibilidad de revisar cuáles han sido los acuerdos que haya ingresado a la plataforma. Tenga en cuenta para este apartado tiene como herramienta metodológica, la metodología de monitoreo y evaluación del Modelo de Gestión de Alianzas y Cooperación Escolar, para realizar el seguimiento a las alianzas suscritas.

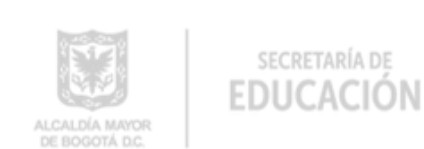

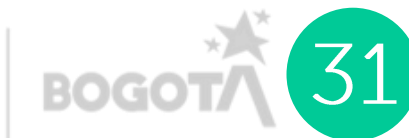

# Sección 2<br>Perfil: Demandantes

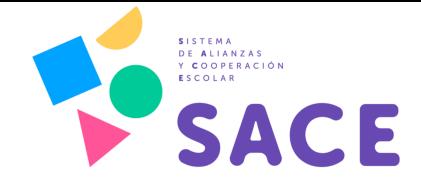

## 8. Histórico acuerdos

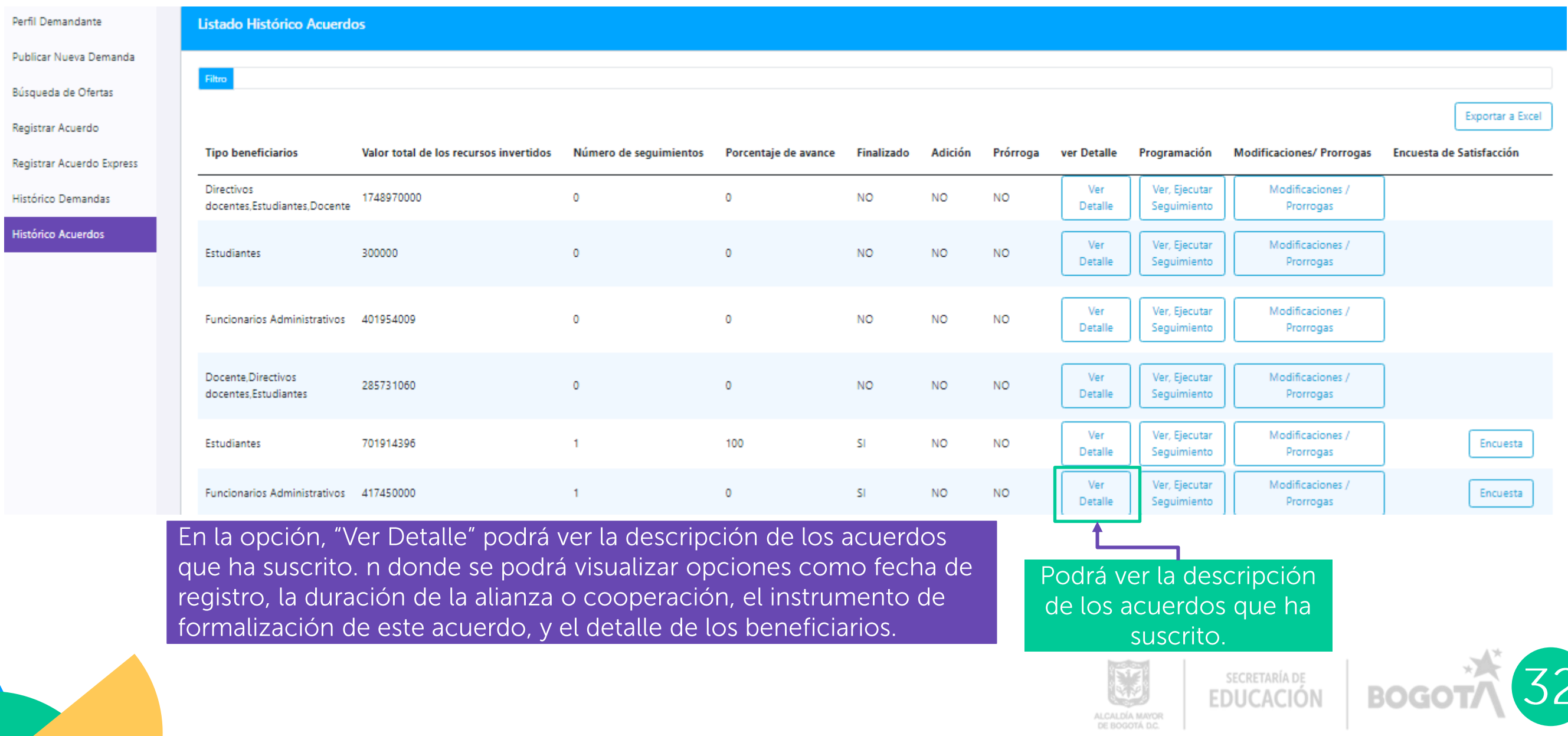

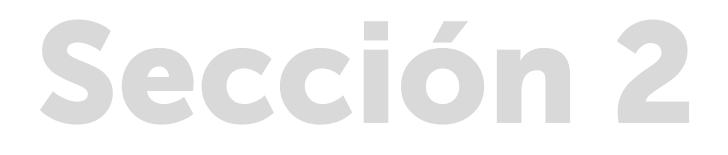

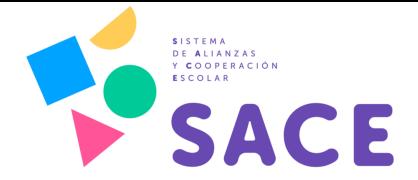

Para el seguimiento puede revisar la Metodología de

Monitoreo y evaluación del

Adicionalmente, se podrá identificar el detalle de los recursos monetarios invertidos tanto del asociado como de la Secretaría de Educación del Distrito en el

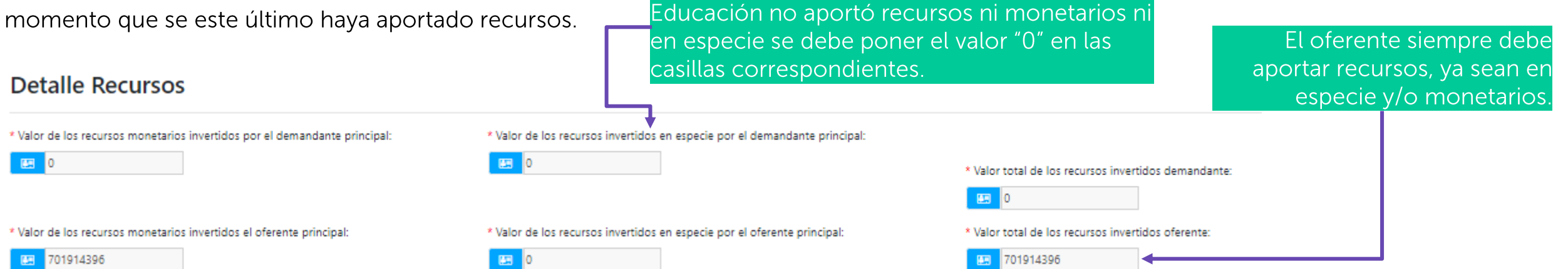

Tenga en cuenta que si la Secretaría de

De otro lado, en la opción, "Ver y ejecutar seguimiento" podrá programar el o los monitoreos de la alianza suscrita, para realizar un monitoreo en línea de la ejecución del acuerdo

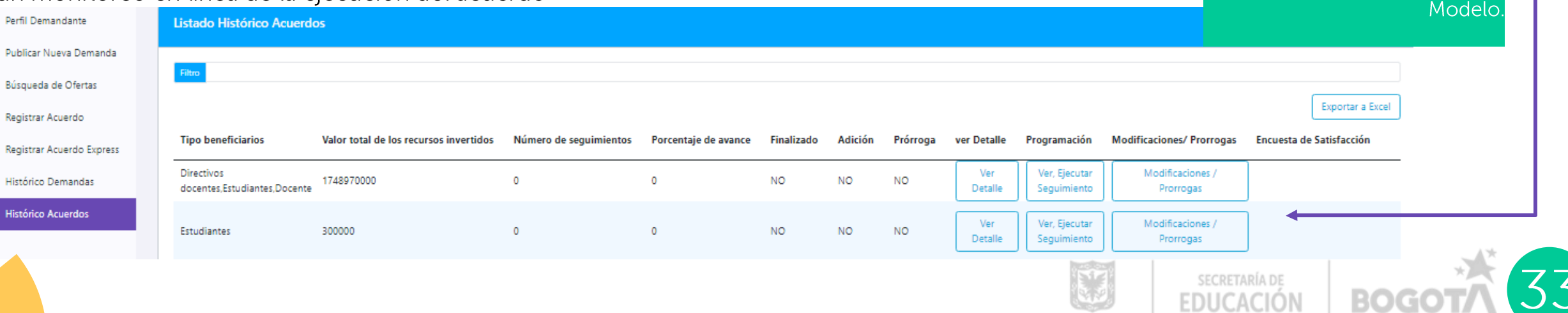

ALCALDÍA MAYOR DE BOGOTÁ D.C.

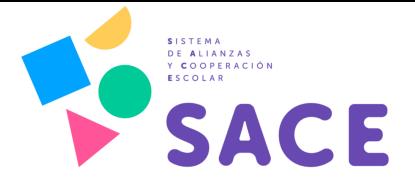

Una vez ingrese a Ver Ejecutar Seguimiento, elija la opción "Agregar programación" de clic en programación, y diligencie la fecha en la que desee realizar el seguimiento.

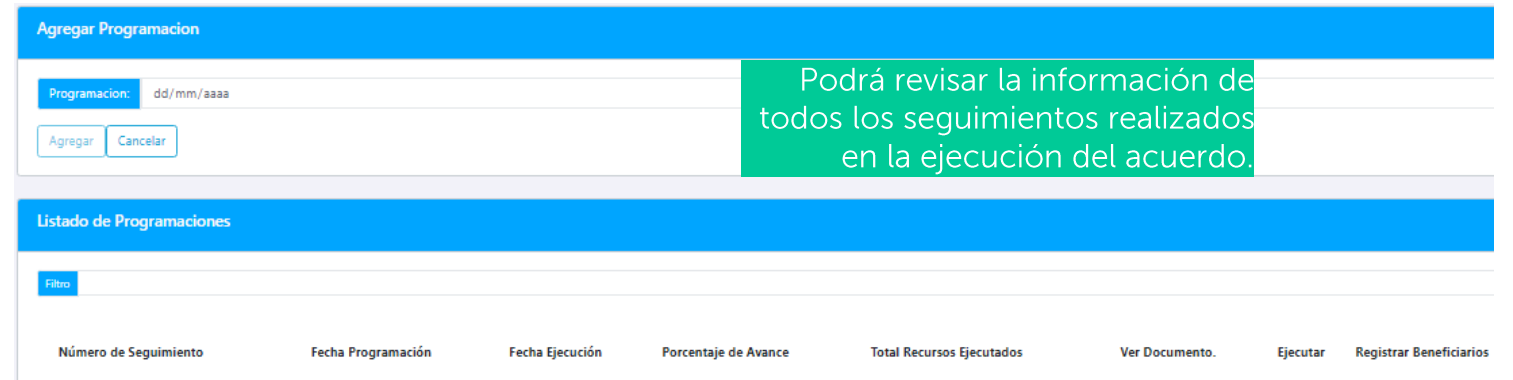

Finalmente, en la sección de "Histórico de Acuerdos" usted también podrá registrar las modificaciones y prórrogas que se hagan al acuerdo, de haber cambios en la ejecución de la iniciativa y una vez sean concertadas entre las partes...

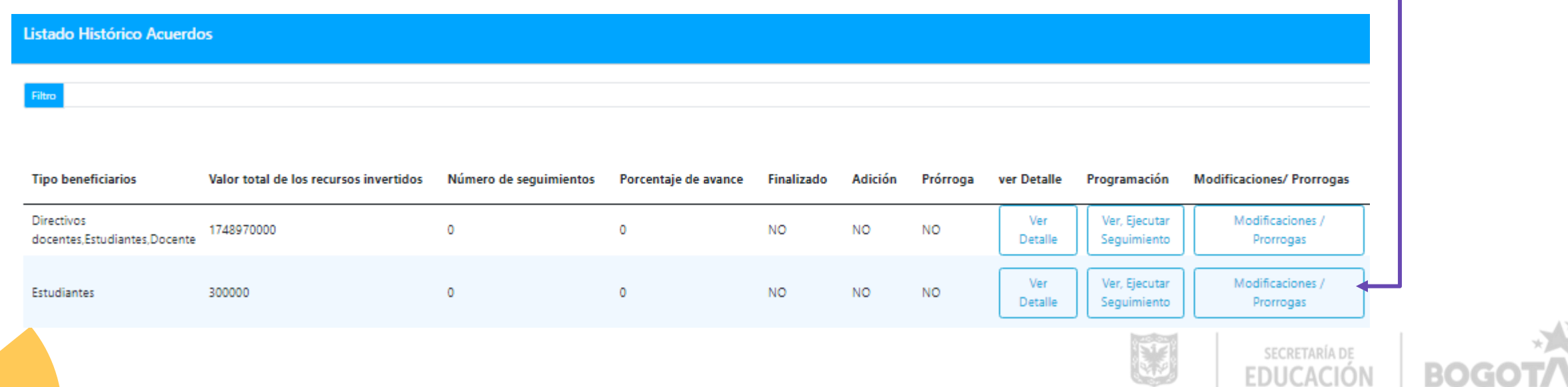

ALCALDÍA MAYOR DE BOGOTÁ D.C.

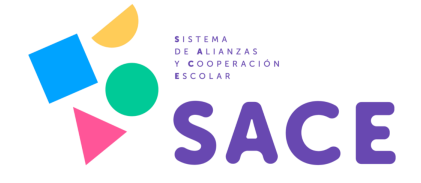

A continuación, haga clic sobre la opción<br>"Registrar adición /prórroga" y diligencie todos<br>los campos correspondientes a esta nueva actividad

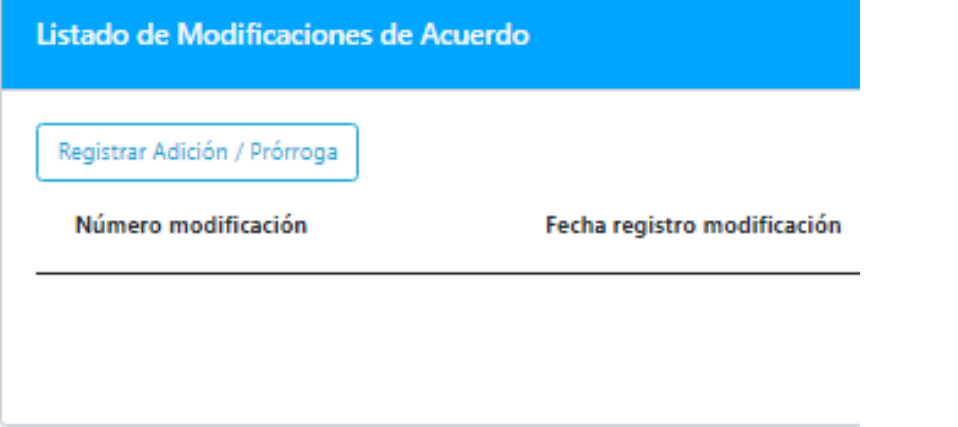

Tenga en cuenta que se debe cargar el documento soporte<br>mediante el cual se formalizó esta adición o prorroga.

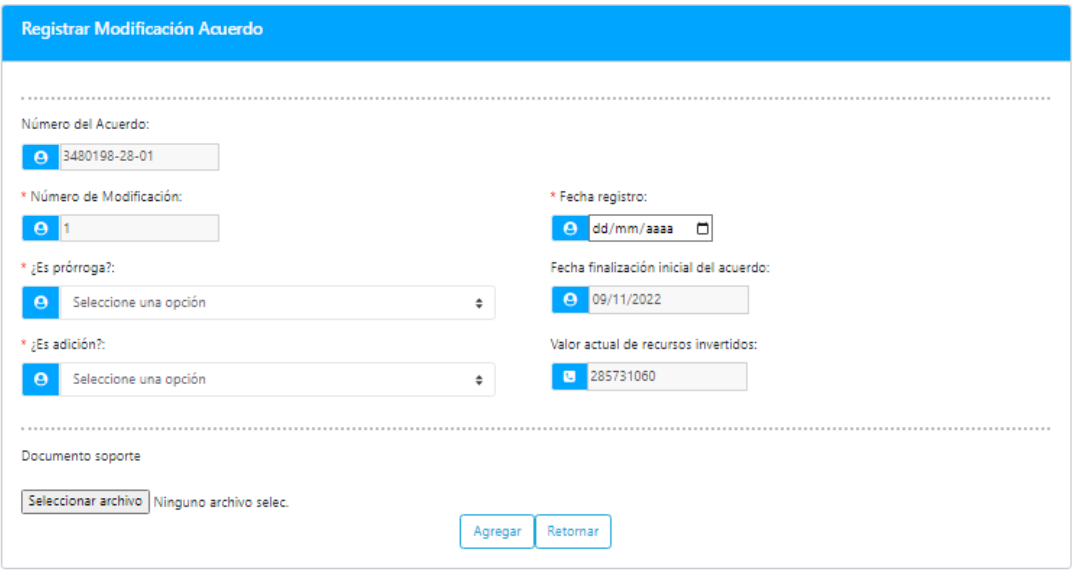

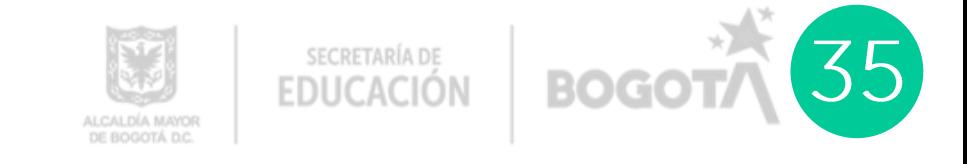

# Sección 2<br>Perfil: Demandantes

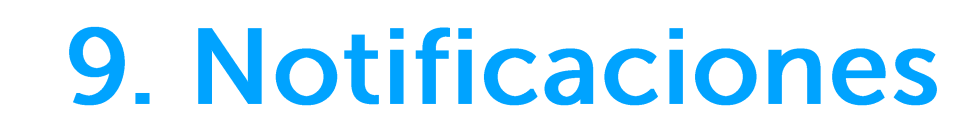

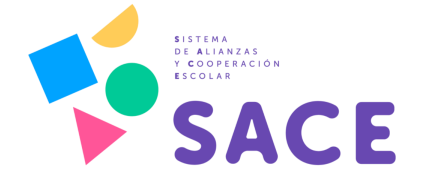

Todos los procesos que se realicen en la plataforma SACE, desde la inscripción de una institución o entidad, hasta los seguimientos de los acuerdos suscritos, serán notificados vía correo electrónico a la cuenta institucional que está registrada en la plataforma.

No obstante, para revisar las notificaciones dentro del aplicativo, puede dirigirse al panel que se encuentra a mano izquierda con tres líneas, donde encontrará todos los procesos relacionados con su institución u organización.

suscritos, demandas de interés y

sequimientos a convenios

CALDÍA MAY

SECRETARÍA DE **EDUCACIÓN** 

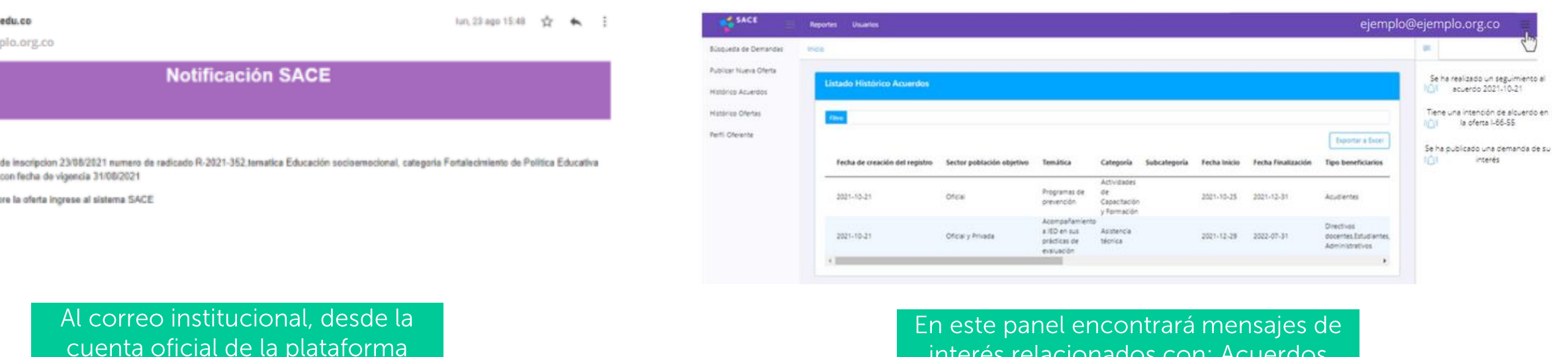

llegará una notificación como la siguiente:

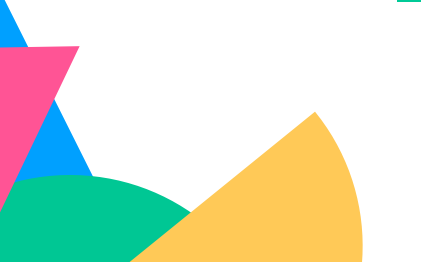

sace@educacionbogota. para: ejemplo@ejen

Se crea la oferta con fecha (Asesoria), sub categoria Para mayor información so

Buen dia

Atentamente Sistema SACE

# Sección 3<br>Sitio Web SACE

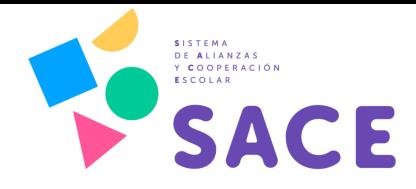

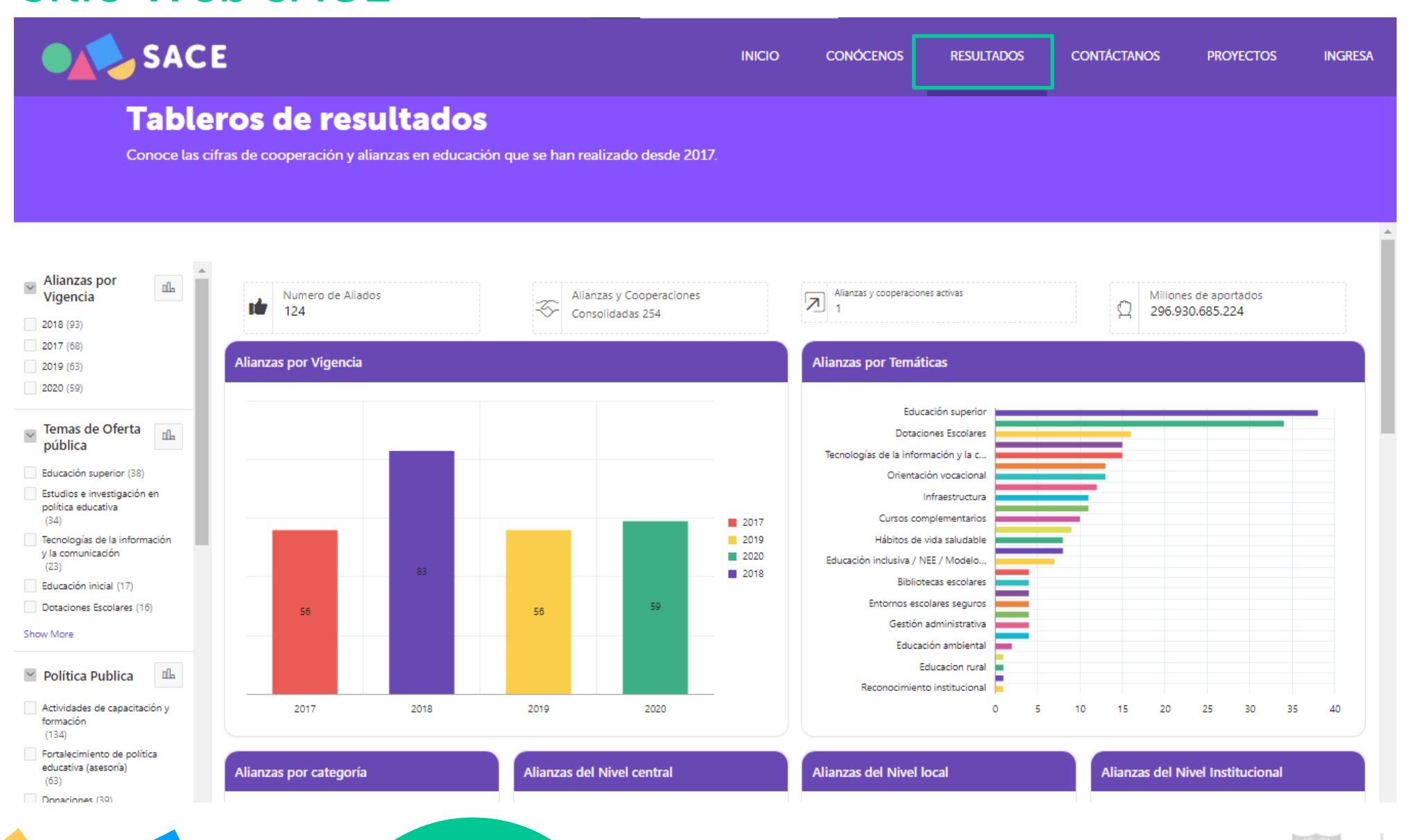

Existe información abierta a toda la ciudanía, con tableros de control y datos estadísticos que pueden ser explorados desde el sitio web del SACE en el botón "Resultados", donde aparece la información histórica desde el 2017.

#### 1. Consultar cifras y datos estadísticos

Los tableros son interactivos, por lo cual usted podrá realizar diferentes cruces en las variables según su interés

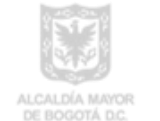

SECRETARÍA DE **EDUCACIÓN** 

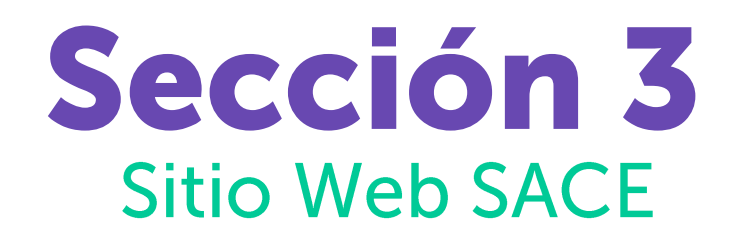

#### 1. Consultar cifras y datos estadísticos

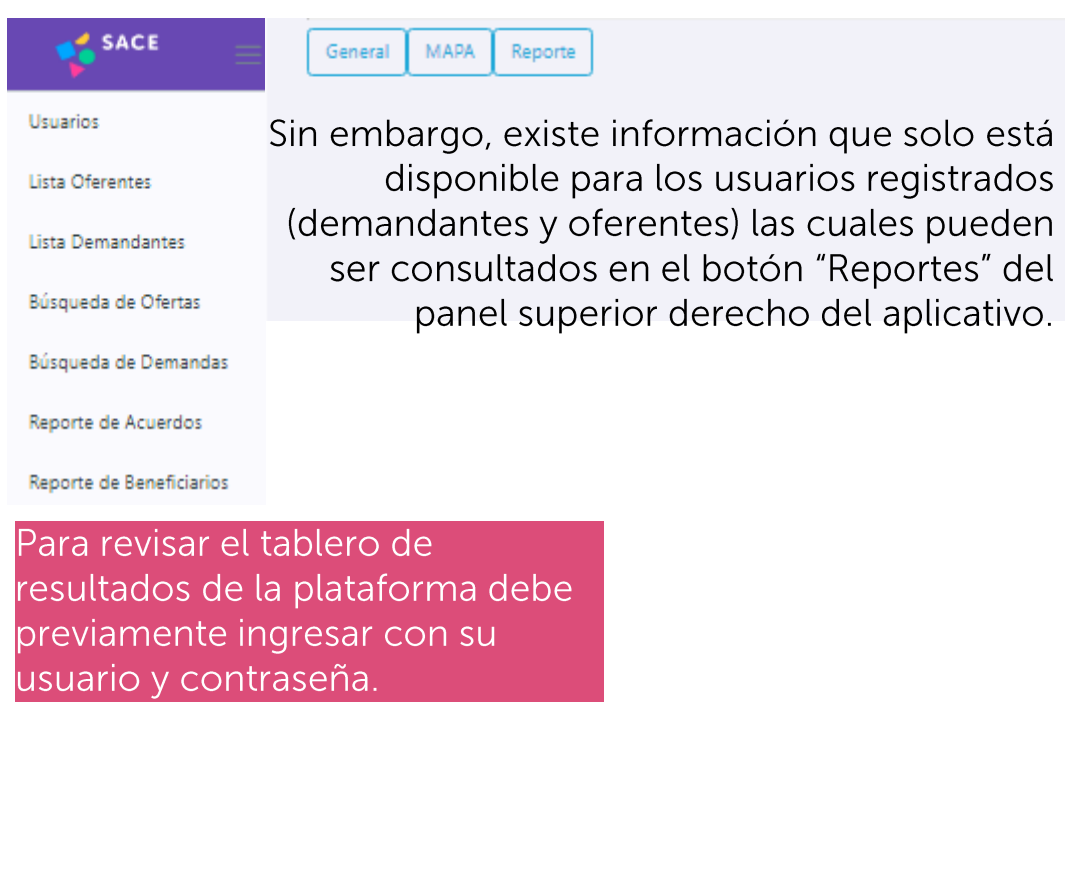

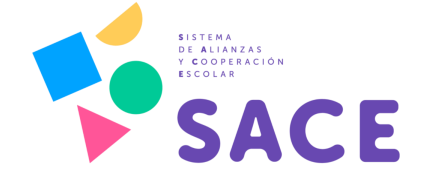

#### 2. Consultar informes

El SACE también busca ser una herramienta para la gestión del conocimiento sobre cooperación y alianzas en materia educativa en<br>Bogotá D.C, por tanto periódicamente se generan informes, que<br>pueden ser consultados en el botón de "Resultados" en la sección de Publicaciones en el sitio web del SACE.

#### Todos los informes del SACE se pueden descargar en línea en PDF.

#### **ON SACE INICIO CONOCENOS RESULTADOS CONTÁCTANOS PROYECTOS INGRESA Tableros de resultados** Conoce las cifras de cooperación y alianzas en educación que se han realizado desde 2017 Alianzas por  $\frac{M_{\text{max}}}{\text{Vigencia}}$  $n<sub>b</sub>$ Alianzas y cooperaciones activa Numero de Aliados<br>124 Alianzas y Cooperaciones Millones de aportado Consolidadas 254 2018 (93) 2017 (68) lianzas por Temáticas izas por Vigencia 2019 (63) 2020 (59)  $\sim$  Temas de Oferta  $\frac{d}{d\ln 2}$ sias de la información y la c Educación superior (38) Estudios e investigación en política educativa 图 2017 Tecnologías de la información<br>y la comunicación  $\begin{array}{r}\n 2019 \\
\hline\n 3020\n \end{array}$  $(23)$ ■ 2018 Educación inicial (17) Dotaciones Escolares (16 Show More Educacion rura Política Publica da 2017 2018 Actividades de capacitación 2019 2020 formación<br>(134) Fortalecimiento de política educativa (asesoría)<br>(63) Alianzas por categoría **Mianzas del Nivel central Alianzas del Nivel local Alianzas del Nivel Institucional** SECRETARÍA DE **EDUCACIÓN** BO

ALCALDÍA MAYOR DE BOGOTÁ D.C.

### **Sección 3 Sitio Web SACE**

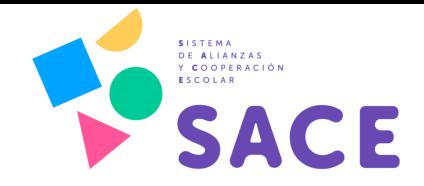

**SACE** 

**CONÓCENOS** 

**INICIO** 

**CONTÁCTANOS RESULTADOS** 

**PROYECTOS** 

**INGRESA** 

#### 3. Tutoriales y manual de usuario En el botón "Conócenos" hay una sección específica sobre la Plataforma SACE donde podrá consultar as información sobre el tivo, videos tutoriales y  $\overline{\text{s}}$ cargar el manual de $\overline{\phantom{a}}$ usuario.

#### ¿Qué es SACE?

El Sistema de Alianzas y Cooperación Escolar es una estrategia innovadora de la Secretaria de Educación de Bogotá, para cualificar y optimizar los procesos de articulación con aliados del sector público, privado, academia y la cooperación internacional, interesados en contribuir a que la educación en Bogotá este en primer lugar

Conócenos →

#### sace.educacionbogota.edu.co

**SECRETARÍA DE** 

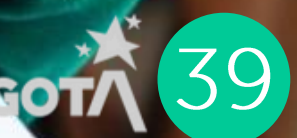

**SISTEMA** DE ALIANZAS Y COOPERACIÓN<br>ESCOLAR SACE

ALCALDÍA MAYOR<br>DE BOGOTÁ D.C.

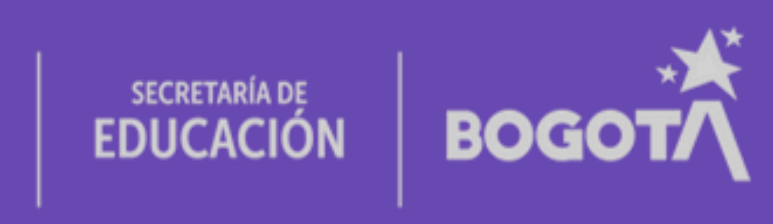

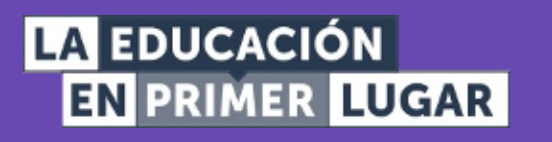

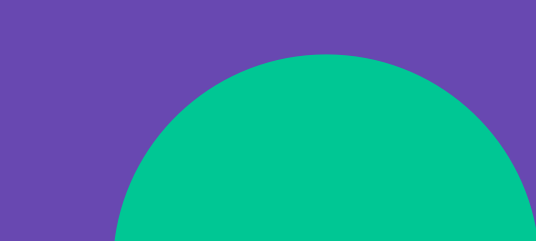